# **Module 12: Serialization: Reading and Writing Documents—MDI Applications**

Program examples compiled using Visual C++ 6.0 (MFC 6.0) compiler on Windows XP Pro machine with Service Pack 2. Topics and sub topics for this Tutorial are listed below. You can compare the standard  $\overline{C}$  file I/O, standard  $\overline{C}$ ++ file [I/O](http://www.tenouk.com/Module19.html) and [Win32](http://www.tenouk.com/ModuleC.html) [directory,](http://www.tenouk.com/ModuleD.html) [file](http://www.tenouk.com/ModuleE.html) and access controls with the MFC serialization. So many things lor! Similar but not same. Those links also given at the end of this tutorial.

**Reading and Writing Documents: MDI Applications The MDI Application A Typical MDI Application, MFC Style For Win32 Programmers The MDI Application Object The MDI Document Template Class The MDI Frame Window and the MDI Child Window The Main Frame and Document Template Resources Creating an Empty Document: The CWinApp::OnFileNew Function Creating an Additional View for an Existing Document Loading and Storing Documents Multiple Document Templates Explorer Launch and Drag and Drop The MYMFC18 Example CMymfc18App Class CMainFrame Class CChildFrame Class CMymfc18Doc Class CMymfc18View Class CStudent Class Testing the MYMFC18 Application**

### **Reading and Writing Documents: MDI Applications**

This module introduces the Microsoft Foundation Class (MFC) Library version 6.0 Multiple Document Interface (MDI) application and demonstrates how it reads and writes its document files. The MDI application appears to be the preferred MFC library program style. It's the AppWizard default, and most of the sample programs that come with Microsoft Visual C++ are MDI applications.

In this module, you'll learn the similarities and differences between Single Document Interface (SDI) and MDI applications and you'll learn how to convert an SDI application to an MDI application. Be sure you thoroughly understand the SDI application described in [Module 11](http://www.tenouk.com/visualcplusmfc/visualcplusmfc11sdi.html) before you attack the MDI application in this module.

### **The MDI Application**

Before you look at the MFC library code for MDI applications, you should be familiar with the operation of Microsoft Windows MDI programs. Take a close look at Visual C++ now. It's an MDI application whose "multiple documents" are program source code files. Visual C++ is not the most typical MDI application, however, because it collects its documents into projects. It's better to examine Microsoft Word or, better yet, a real MFC library MDI application, the kind that AppWizard generates.

### **A Typical MDI Application, MFC Style**

This module's example, MYMFC18, is an MDI version of MYMFC17. Run the MYMFC17 example to see an illustration of the SDI version after the user has selected a file. Now look at the MDI equivalent, as shown in Figure 1.

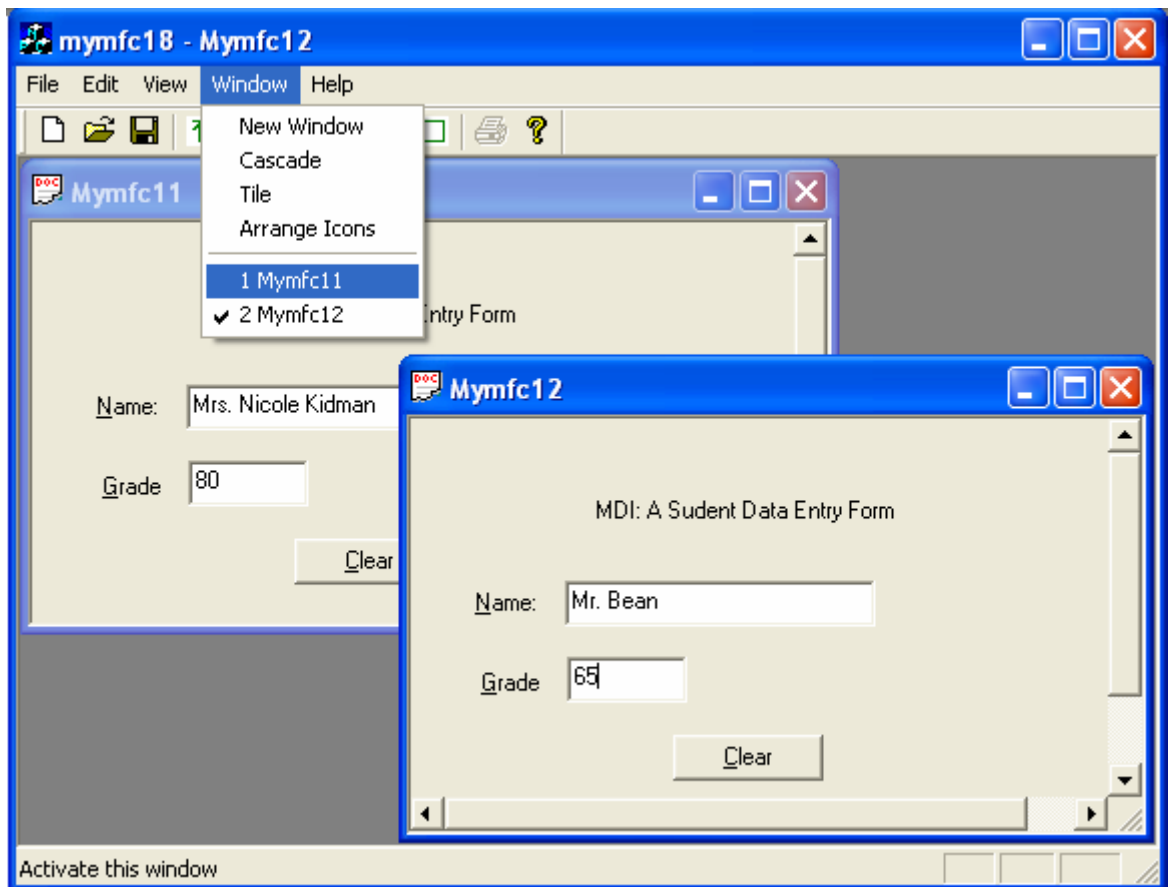

Figure 1: The MYMFC18 application with two files open and the Window menu shown.

The user has two separate document files open, each in a separate MDI child window, but only one child window is active, the lower window, which lies on top of the other child window. The application has only one menu and one toolbar, and all commands are routed to the **active child window**. The main window's title bar reflects the name of the active child window's document file. The child window's minimize box allows the user to reduce the child window to an icon in the main window. The application's Window menu (shown in Figure 18-1) lets the user control the presentation through the following items.

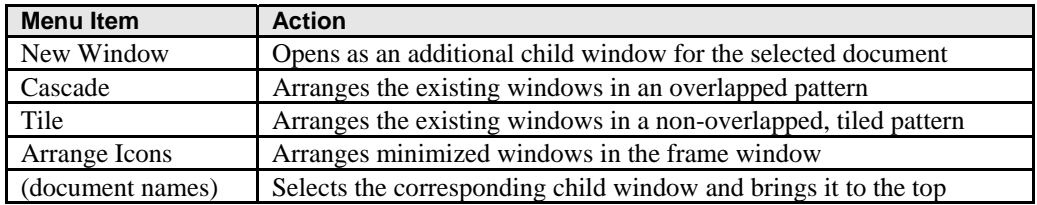

Table 1

If the user closes both child windows (and opens the **File** menu), the application looks like the Figure 2.

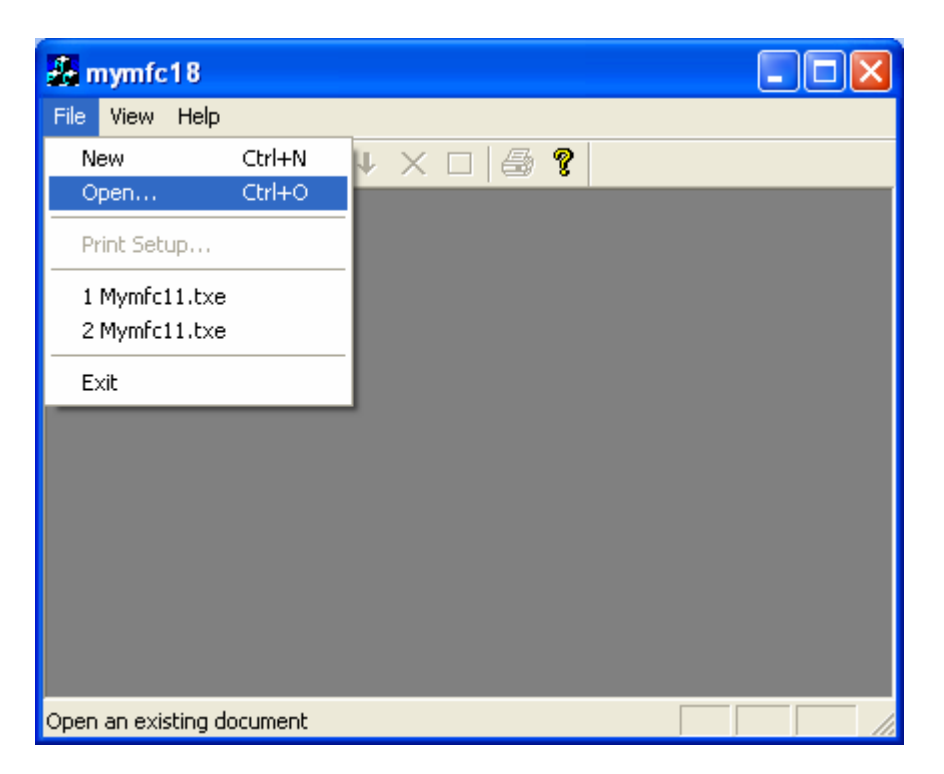

Figure 2: MYMFC18 with no child windows.

The **File** menu is different, most toolbar buttons are disabled, and the window caption does not show a filename. The only choices the user has are to start a new document or to open an existing document from disk. Figure 3 shows the application when it first starts up and a new document is created. The single child window has been maximized.

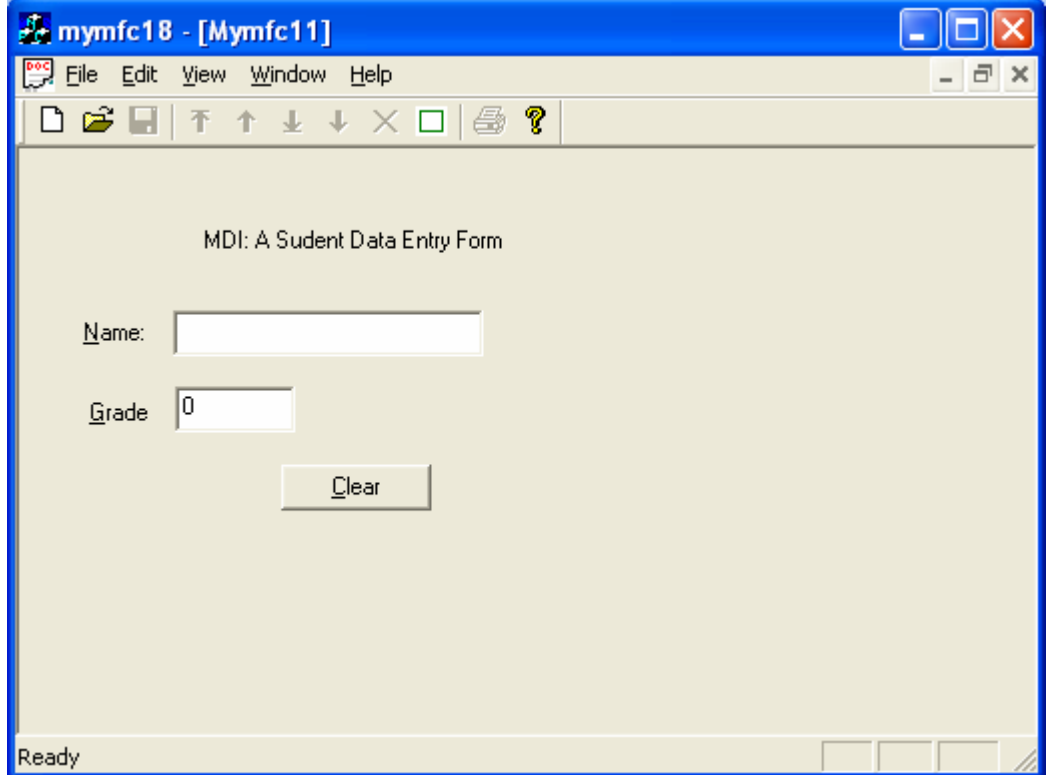

Figure 3: MYMFC18 with initial child window.

The single, empty child window has the default document name Mymfc11. This name is based on the **Doc Type Name** (Mymfc1) that you selected in the **Advanced Options** dialog after clicking the **Advanced** button in Step 4 of AppWizard. The first new file is **Mymfc11**, the second is **Mymfc12**, and so forth. The user normally chooses a different name when saving the document.

An MFC library MDI application, like many commercial MDI applications, starts up with a new, empty document. (Visual C++ is an exception.) If you want your application to start up with a blank frame, you can modify the argument to the ProcessShellCommand() call in the application class file, as shown in example MYMFC18.

#### **For Win32 Programmers**

Starting with version 3.0, Windows directly supports MDI applications. The MFC library builds on this Windows support to create an MDI environment that parallels the SDI environment. In a Win32 MDI application, a main application frame window contains the menu and a single client window. The client window manages various child windows that correspond to documents. The MDI client window has its own pre-registered window class (not to be confused with a C++ class) with a procedure that handles special messages such as WM\_MDICASCADE and WM\_MDITILE. An MDI child window procedure is similar to the window procedure for an SDI main window. In the MFC library, the CMDIFrameWnd class encapsulates the functions of both the main frame window and the MDI client window. This class has message handlers for all the Windows MDI messages and thus can manage its child windows, which are represented by objects of class CMDIChildWnd.

### **The MDI Application Object**

You're probably wondering how an MDI application works and what code makes it different from an SDI application. Actually, the startup sequences are pretty much the same. An application object of a class derived from class CWinApp has an overridden InitInstance() member function. This InitInstance() function is somewhat different from the SDI InitInstance() function, starting with the call to AddDocTemplate().

### **The MDI Document Template Class**

The MDI template construction call in InitInstance() looks something like this:

```
CMultiDocTemplate* pDocTemplate;
pDocTemplate = new CMultiDocTemplate(
     IDR_MYMFC1TYPE,
     RUNTIME_CLASS(CMymfc18Doc),
     RUNTIME_CLASS(CChildFrame), // custom MDI child frame
     RUNTIME_CLASS(CMymfc18View));
AddDocTemplate(pDocTemplate);
```

```
CMultiDocTemplate* pDocTemplate;
pDocTemplate = new CMultiDocTemplate(
    IDR MYMFC1TYPE
    RUNTIME_CLASS(CMymfc18Doc),
    RUNTIME_CLASS(CChildFrame), // custom MDI child frame
    RUNTIME_CLASS(CMymfc18View));
AddDocTemplate(pDocTemplate);
```
#### Listing 1.

Unlike the SDI application you saw in [Module 11](http://www.tenouk.com/visualcplusmfc/visualcplusmfc11sdi.html), an MDI application can use multiple document types and allows the simultaneous existence of more than one document object. This is the essence of the MDI application. The single AddDocTemplate() call shown above permits the MDI application to support multiple child windows, each connected to a document object and a view object. It's also possible to have several child windows (and corresponding view objects) connected to the same document object. In this module, we'll start with only one view class and one document class. You'll see multiple view classes and multiple document classes in [Module 14.](http://www.tenouk.com/visualcplusmfc/visualcplusmfc14.html) When your application is running, the document template object maintains a list of active document objects that were created from the template. The CMultiDocTemplate() member functions GetFirstDocPosition() and GetNextDoc() allow you to iterate through the list. Use CDocument::GetDocTemplate to navigate from a document to its template.

### **The MDI Frame Window and the MDI Child Window**

The SDI examples had only one frame window class and only one frame window object. For SDI applications, AppWizard generated a class named CMainFrame, which was derived from the class CFrameWnd. An MDI application has two frame window classes and many frame objects, as shown in the table below. The MDI frame-view window relationship is shown in Figure 4.

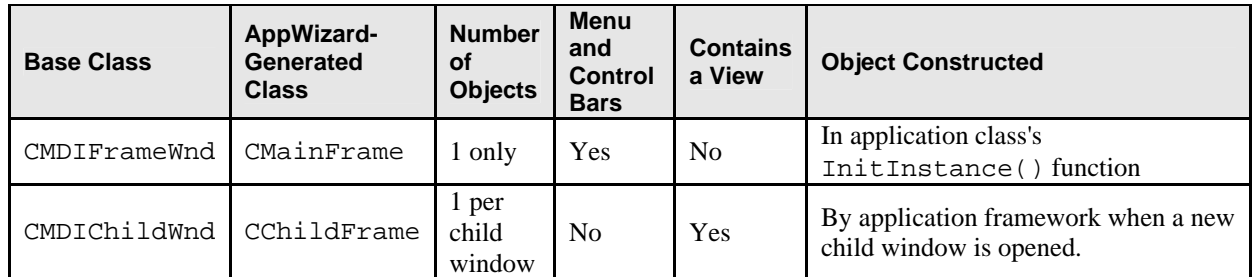

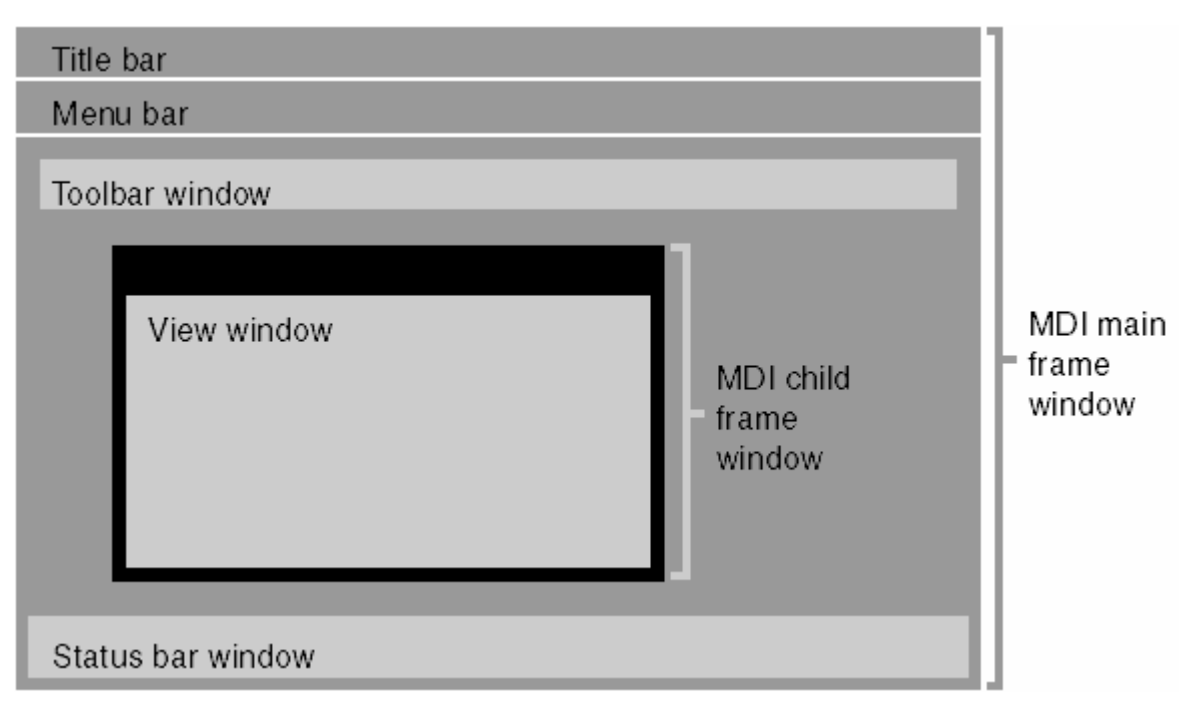

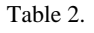

Figure 4: The MDI frame-view window relationship.

In an SDI application, the CMainFrame object frames the application and contains the view object. In an MDI application, the two roles are separated. Now the CMainFrame object is explicitly constructed in InitInstance(), and the CChildFrame object contains the view. AppWizard generates the following code:

```
CMainFrame* pMainFrame = new CMainFrame;
 if (!pMainFrame->LoadFrame(IDR_MAINFRAME))
      return FALSE;
 m_pMainWnd = pMainFrame;
// create main MDI Frame window
CMainFrame* pMainFrame = new CMainFrame;
if (!pMainFrame->LoadFrame(IDR_MAINFRAME))
    return FALSE;
m pMainWnd = pMainFrame;
```

```
Listing 2.
```

```
Code calls ProcessShellCommand() to create child frame.
```

```
pMainFrame->ShowWindow(m_nCmdShow);
      pMainFrame->UpdateWindow();
    // The main window has been initialized, so show and update it.
    pMainFrame->ShowWindow(m_nCmdShow);
    phainFrame \rightarrow UpdateWindow();
    return TRUE;
\mathcal{E}
```
#### Listing 3.

The application framework can create the CChildFrame objects dynamically because the CChildFrame runtime class pointer is passed to the CMultiDocTemplate constructor. The MDI InitInstance() function sets the CWinApp data member m\_pMainWnd to point to the application's main frame window. This means you can access m\_pMainWnd through the global AfxGetApp() function anytime you need to get your application's main frame window.

# **The Main Frame and Document Template Resources**

An MDI application (MYMFC18, as described later in this module) has two separate string and menu resources, identified by the IDR\_MAINFRAME and IDR\_MYMFC18TYPE constants. The first resource set goes with the empty main frame window; the second set goes with the occupied main frame window. Here are the two string resources with substrings broken out:

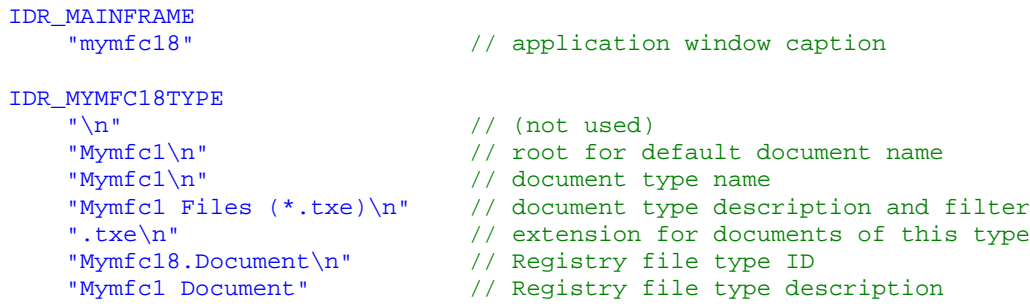

You can see this by double clicking the **String Table** in the **ResourceView** and the IDR\_MYMFC1TYPE on the left window as shown below.

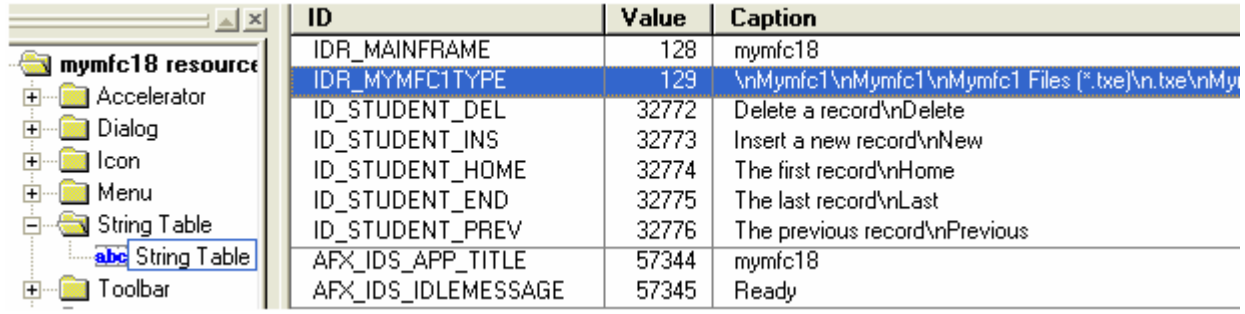

Figure 5: String table.

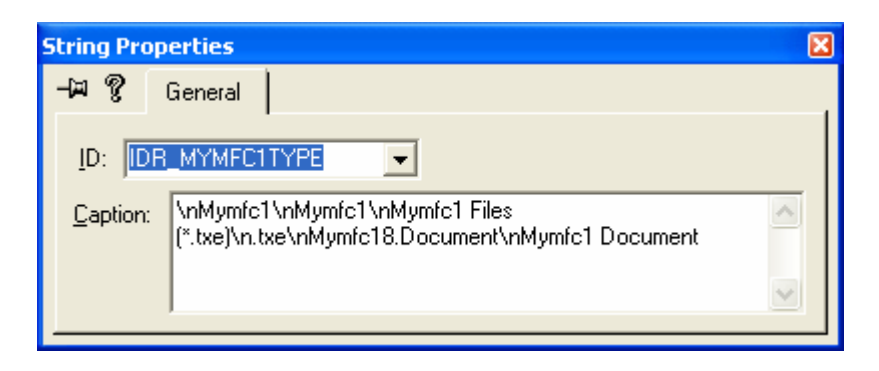

Figure 6: String properties for IDR\_MYMFC1TYPE.

The resource compiler won't accept the string concatenations as shown above. If you examine the **mymfc18.rc** file, you'll see the substrings combined in one long string. The application window caption comes from the IDR\_MAINFRAME string. When a document is open, the document filename is appended. The last two substrings in the IDR\_MYMFC18TYPE string support embedded launch and drag and drop.

# **Creating an Empty Document: The CWinApp::OnFileNew Function**

The MDI InitInstance() function calls OnFileNew() (through ProcessShellCommand()), as did the SDI InitInstance() function. This time, however, the main frame window has already been created. OnFileNew(), through a call to the CMultiDocTemplate() function OpenDocumentFile(), now does the following:

- 1. Constructs a document object but does not attempt to read data from disk.
- 2. Constructs a child frame window object (of class CChildFrame). Also creates the child frame window but does not show it. In the main frame window, the IDR\_MYMFC18TYPE menu replaces the IDR\_MAINFRAME menu. IDR\_MYMFC18TYPE also identifies an icon resource that is used when the child window is minimized within the frame.
- 3. Constructs a view object. Also creates the view window but does not show it.
- 4. Establishes connections among the document, the main frame, and view objects. Do not confuse these object connections with the class associations established by the call to AddDocTemplate().
- 5. Calls the virtual OnNewDocument() member function for the document object.
- 6. Calls the virtual OnInitialUpdate() member function for the view object.
- 7. Calls the virtual ActivateFrame() member function for the child frame object to show the frame window and the view window.

The OnFileNew() function is also called in response to the **File New** menu command. In an MDI application, OnFileNew() performs exactly the same steps as it does when called from InitInstance(). Some functions listed above are not called directly by OpenDocumentFile() but are called indirectly through the application framework.

# **Creating an Additional View for an Existing Document**

If you choose the **New Window** command from the **Window** menu, the application framework opens a new child window that is linked to the currently selected document. The associated CMDIFrameWnd() function, OnWindowNew(), does the following:

- 1. Constructs a child frame object (of class CChildFrame). Also creates the child frame window but does not show it.
- 2. Constructs a view object. Also creates the view window but does not show it.
- 3. Establishes connections between the new view object and the existing document and main frame objects.
- 4. Calls the virtual OnInitialUpdate() member function for the view object.
- 5. Calls the virtual ActivateFrame() member function for the child frame object to show the frame window and the view window.

### **Loading and Storing Documents**

In MDI applications, documents are loaded and stored the same way as in SDI applications but with two important differences: a new document object is constructed each time a document file is loaded from disk, and the document object is destroyed when the child window is closed. Don't worry about clearing a document's contents before loading, but override the CDocument::DeleteContents function anyway to make the class portable to the SDI environment.

### **Multiple Document Templates**

An MDI application can support multiple document templates through multiple calls to the AddDocTemplate() function. Each template can specify a different combination of document, view, and MDI child frame classes. When the user chooses **New** from the **File** menu of an application with multiple templates, the application framework displays a list box that allows the user to select a template by name as specified in the string resource (document type substring). Multiple AddDocTemplate() calls are not supported in SDI applications because the document, view, and frame objects are constructed once for the life of the application.

When your application is running, the application object keeps a list of active document template objects. The CWinApp member functions GetFirstDocTemplatePosition() and GetNextDocTemplate() allow you to iterate through the list of templates. These functions, together with the CDocTemplate() member functions GetFirstDocPosition() and GetNextDoc(), allow you to access all of the application's document objects. If you don't want the template list box, you can edit the **File** menu to add a **New** menu item for each document type. Code

the command message handlers as shown below, using the document type substring from each template.

```
void CMyApp::OnFileNewStudent()
{
     OpenNewDocument("Studnt");
}
void CMyApp::OnFileNewTeacher()
{
     OpenNewDocument("Teachr");
}
```
Then add the OpenNewDocument() helper function as follows:

```
BOOL CMyApp::OpenNewDocument(const CString& strTarget)
{
     CString strDocName;
     CDocTemplate* pSelectedTemplate;
     POSITION pos = GetFirstDocTemplatePosition();
     while (pos != NULL)
\left\{\begin{array}{ccc} \end{array}\right\} pSelectedTemplate = (CDocTemplate*) GetNextDocTemplate(pos);
         ASSERT(pSelectedTemplate != NULL);
         ASSERT(pSelectedTemplate->IsKindOf(RUNTIME_CLASS(CDocTemplate)));
         pSelectedTemplate->GetDocString(strDocName, CDocTemplate::docName);
         if (strDocName == strTarget) { // from template's
                                           // string resource
              pSelectedTemplate->OpenDocumentFile(NULL);
              return TRUE;
 }
 }
     return FALSE;
}
```
### **Explorer Launch and Drag and Drop**

When you double-click on a document icon for an MDI application in Windows Explorer, the application launches only if it was not running already; otherwise, a new child window opens in the running application for the document you selected. The EnableShellOpen() call in the application class InitInstance() function is necessary for this to work.

```
// Enable DDE Execute open
EnableShellOpen();
RegisterShellFileTypes(TRUE);
```
Listing 4.

Drag and drop works much the same way in an MDI application as it does in an SDI application. If you drag a file from Windows Explorer to your MDI main frame window, the program opens a new child frame (with associated document and view) just as if you'd chosen the **File Open** command. As with SDI applications, you must use the AppWizard Step 4 Advanced button to specify the filename extension.

# **The MYMFC18 Example**

This example is the MDI version of the MYMFC17 example from the [previous module.](http://www.tenouk.com/visualcplusmfc/visualcplusmfc11sdi.html) It uses the same document and view class code and the same resources (except the program name). The **application code** and **main frame class code** are different, however. All the new code is listed here, including the code that AppWizard generates. A list of the files and classes in the MYMFC18 example are shown in the table below.

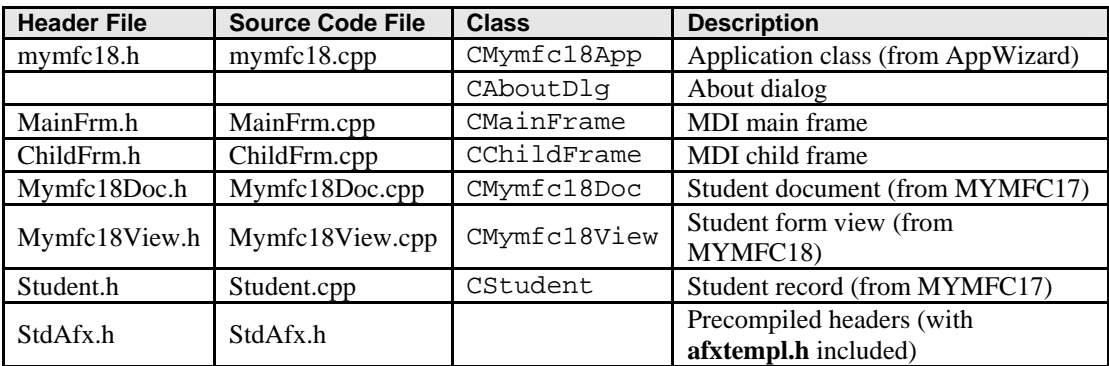

Table 3.

The steps for this program example are as follows:

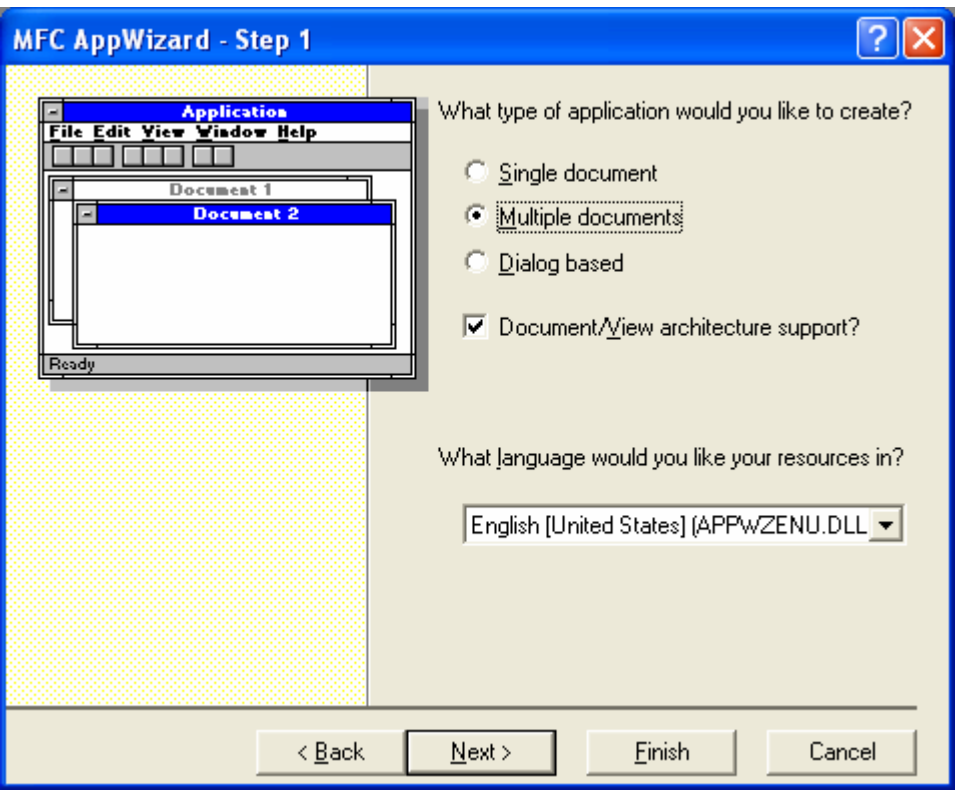

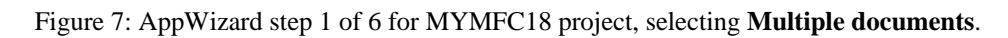

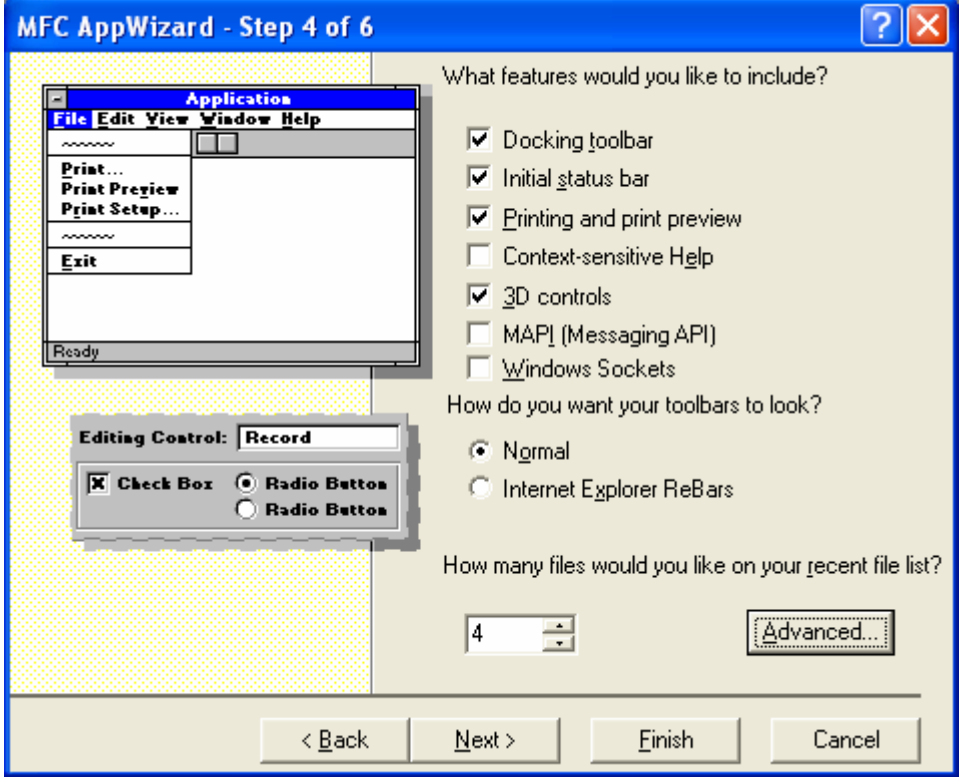

Figure 8: AppWizard step 4 of 6 for MYMFC18 project, setting the **Advanced** options.

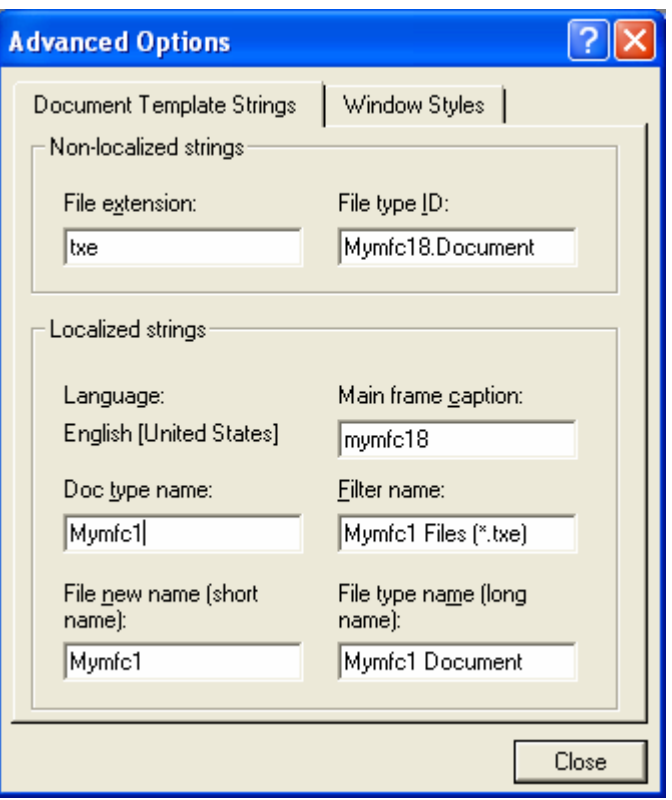

Figure 9: Entering the **File extension**, you can change other options as required but accept the shown name for this exercise.

Notice the maximum number of the **Doc** type name and for the file extension, it is recommended for this example to use the 3 characters.

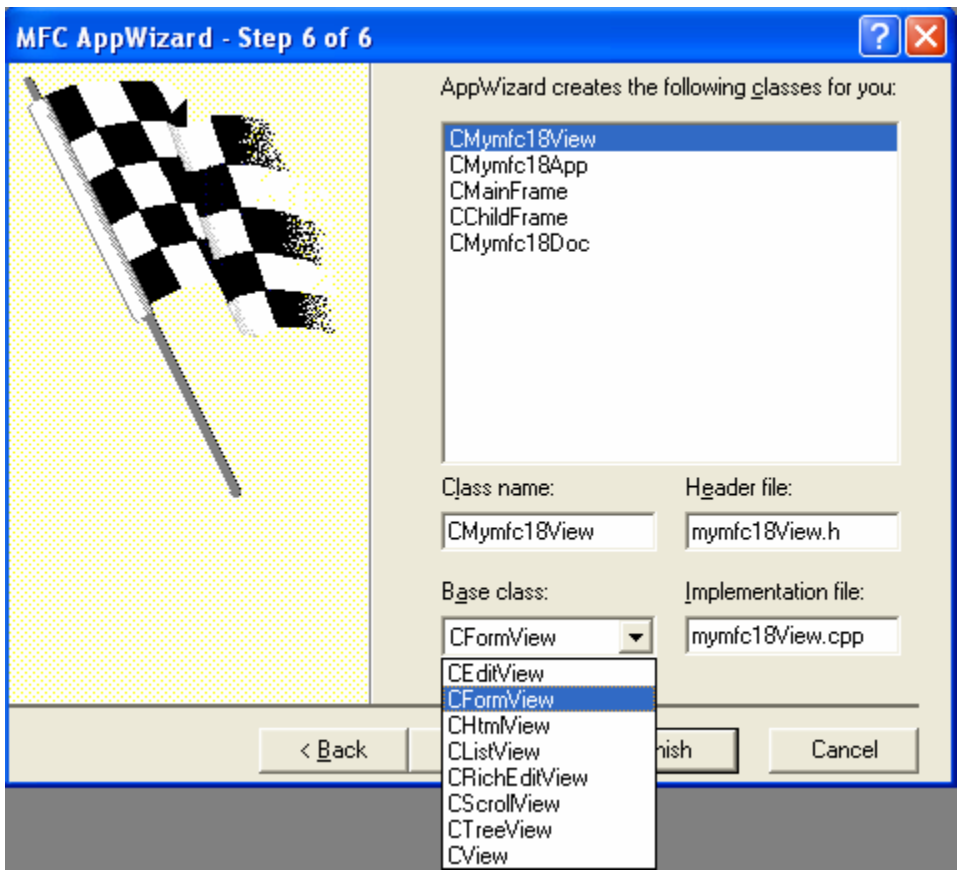

Figure 10: AppWizard step 6 of 6 for MYMFC18 project, selecting CFormView for the view base class.

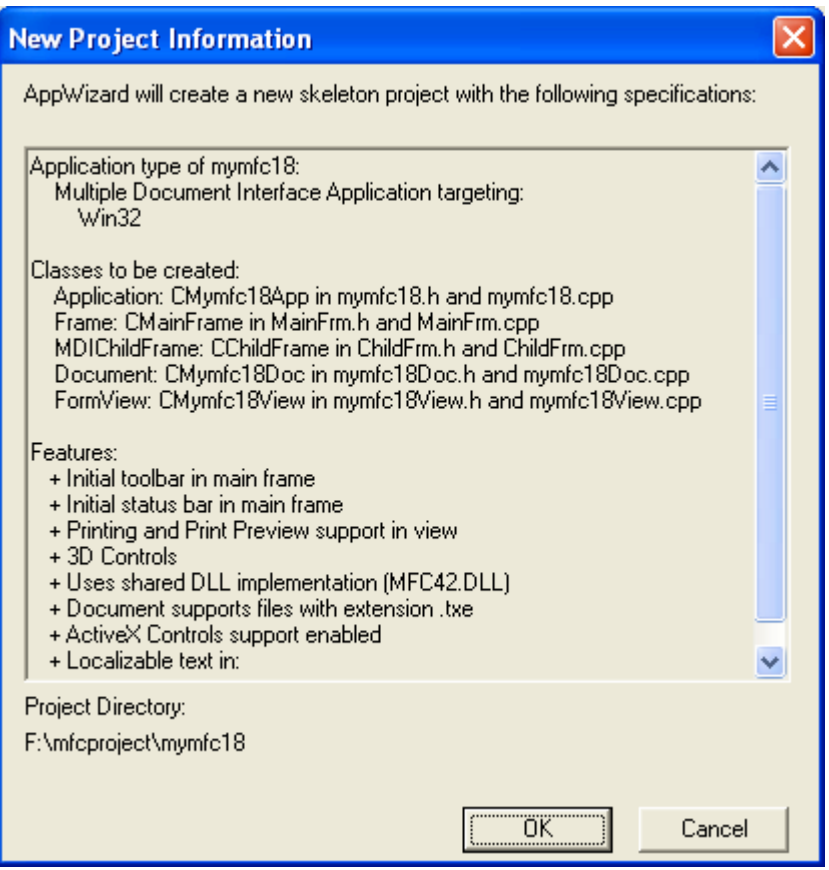

Figure 11: MYMFC18 project summary.

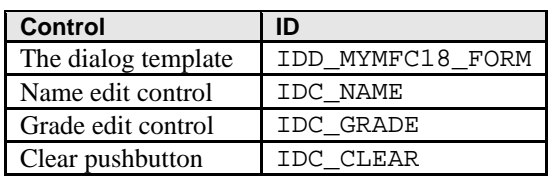

Table 4: Object IDs for MYMFC18.

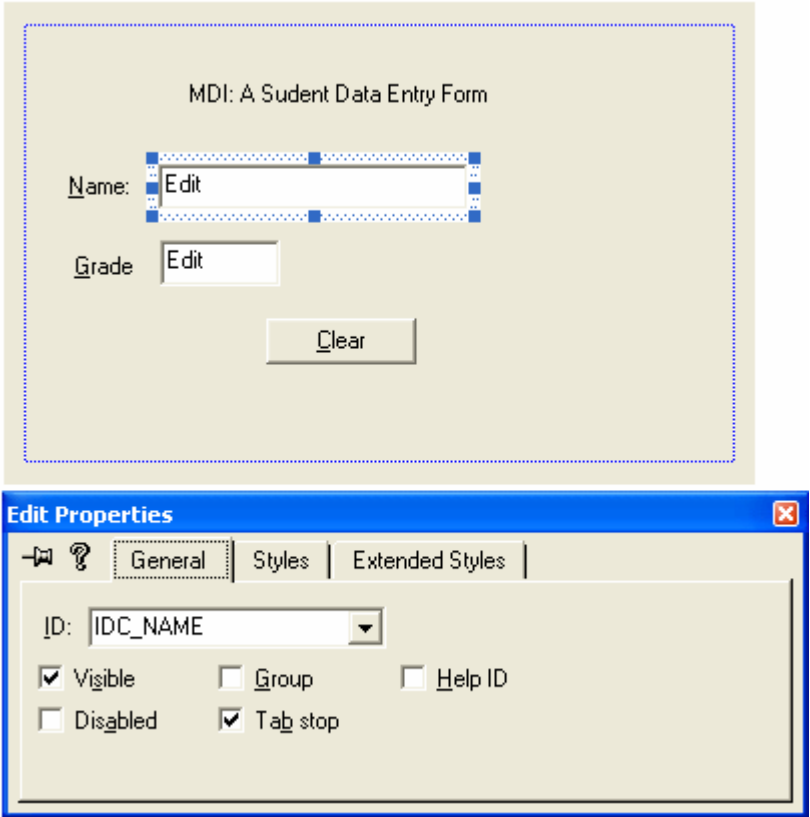

Figure 12: Adding and modifying dialog and its controls properties.

ClassWizard was used to map the CMymfc18View **Clear** pushbutton notification message as follows.

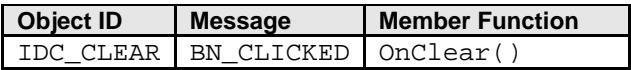

Table 5.

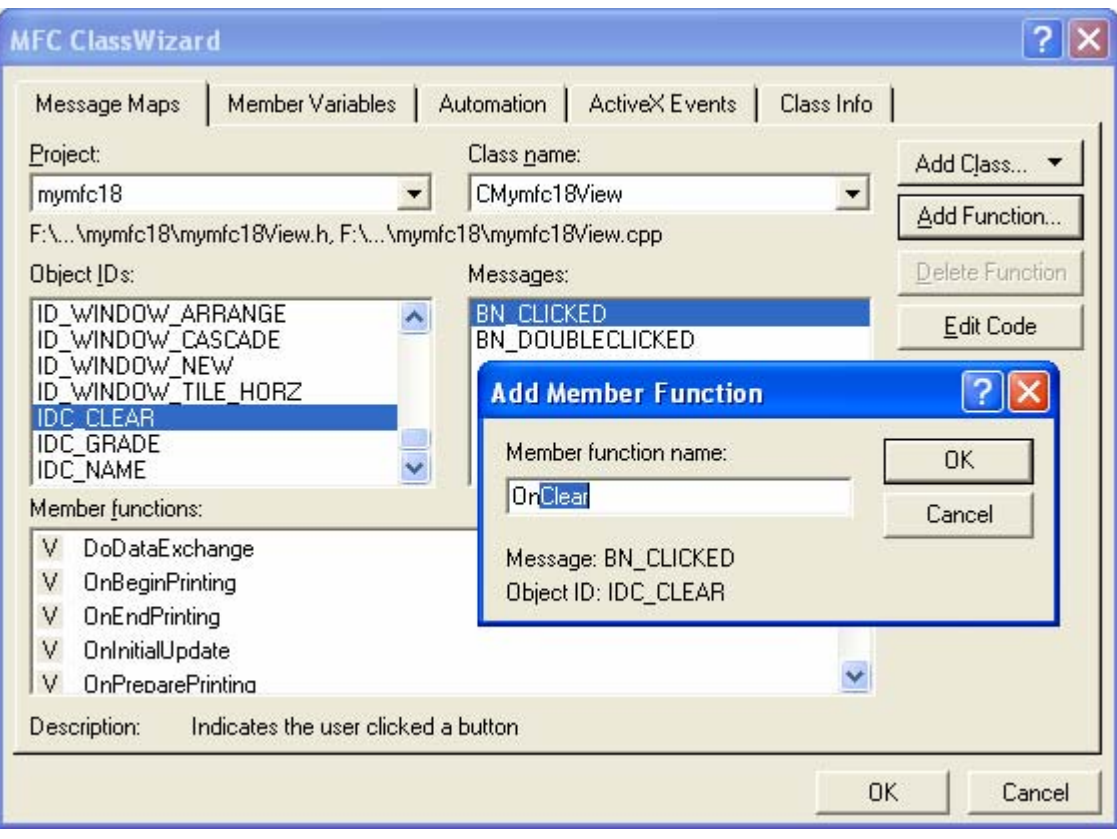

Figure 13: Mapping the CMymfc18View **Clear** pushbutton notification message.

And the member variables.

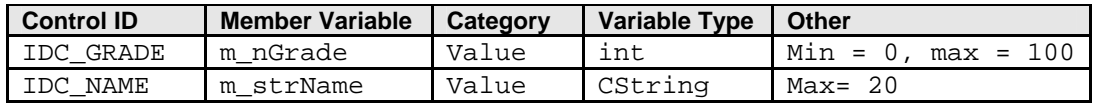

Table 6.

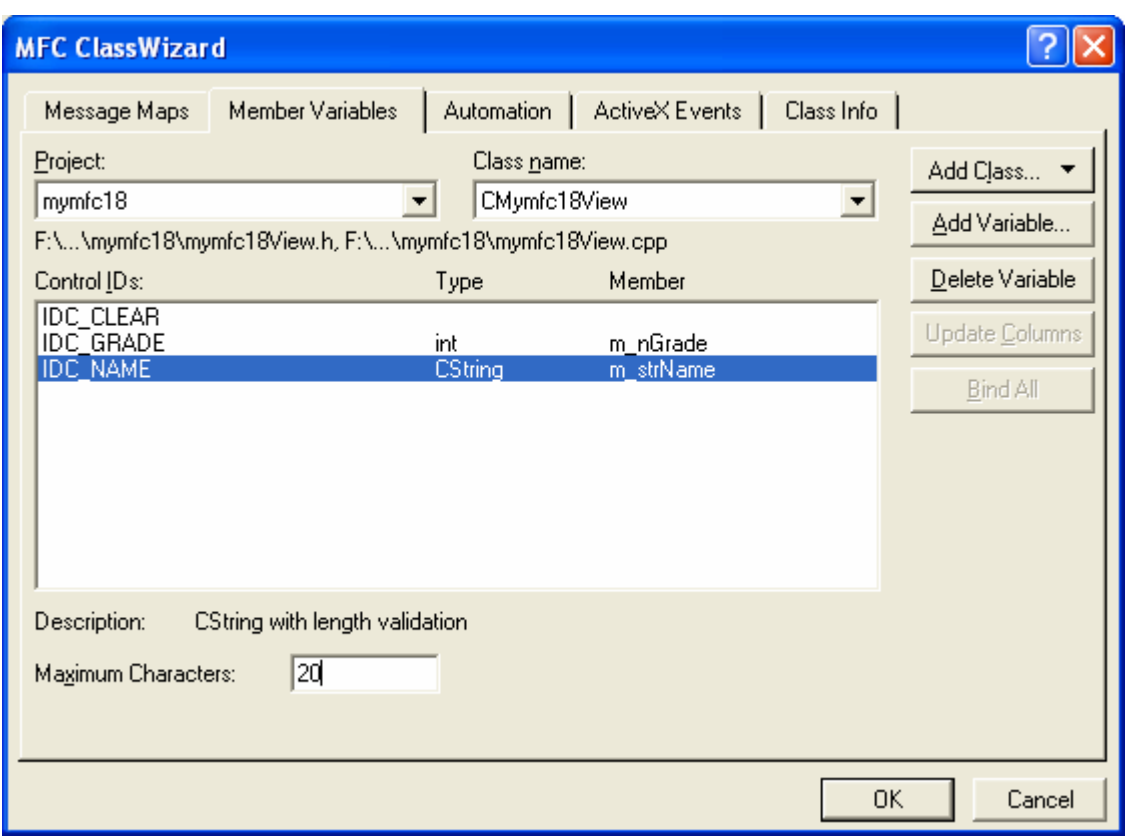

Figure 14: Using ClassWizard to add member variables.

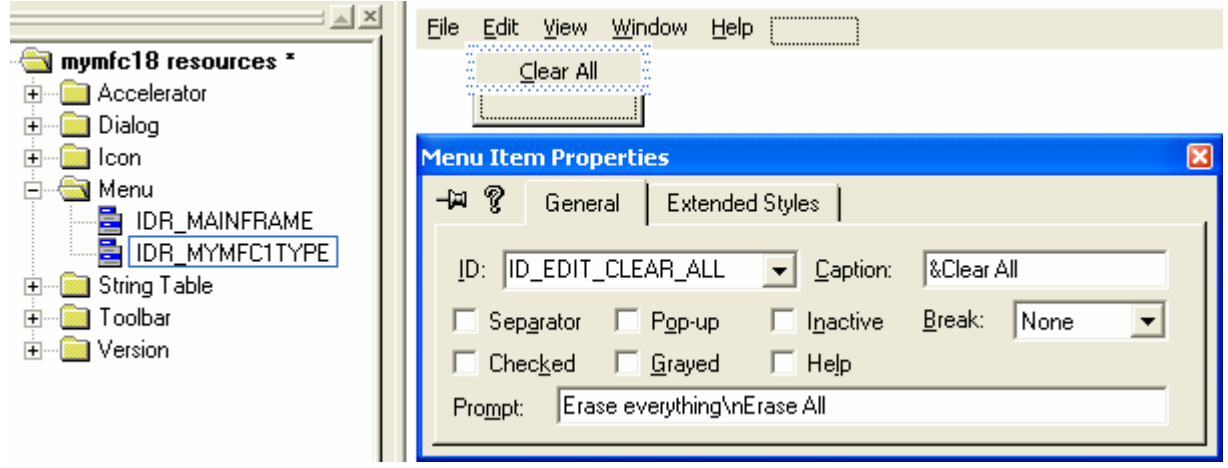

Figure 15: Adding and modifying **Clear All** menu properties.

The **Edit Clear All** command is handled in the **document** class. The following message handlers were added through ClassWizard.

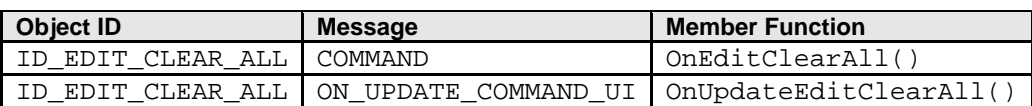

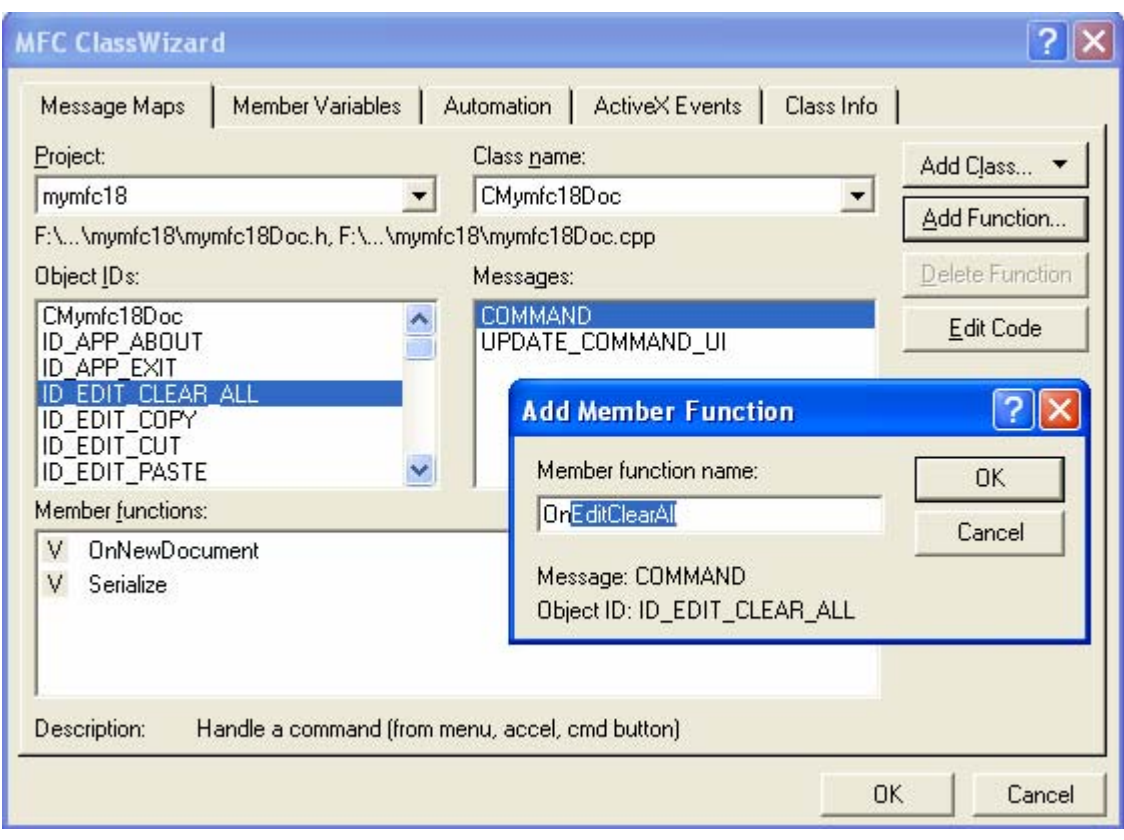

Figure 16: Adding message handlers for ID\_EDIT\_CLEAR\_ALL.

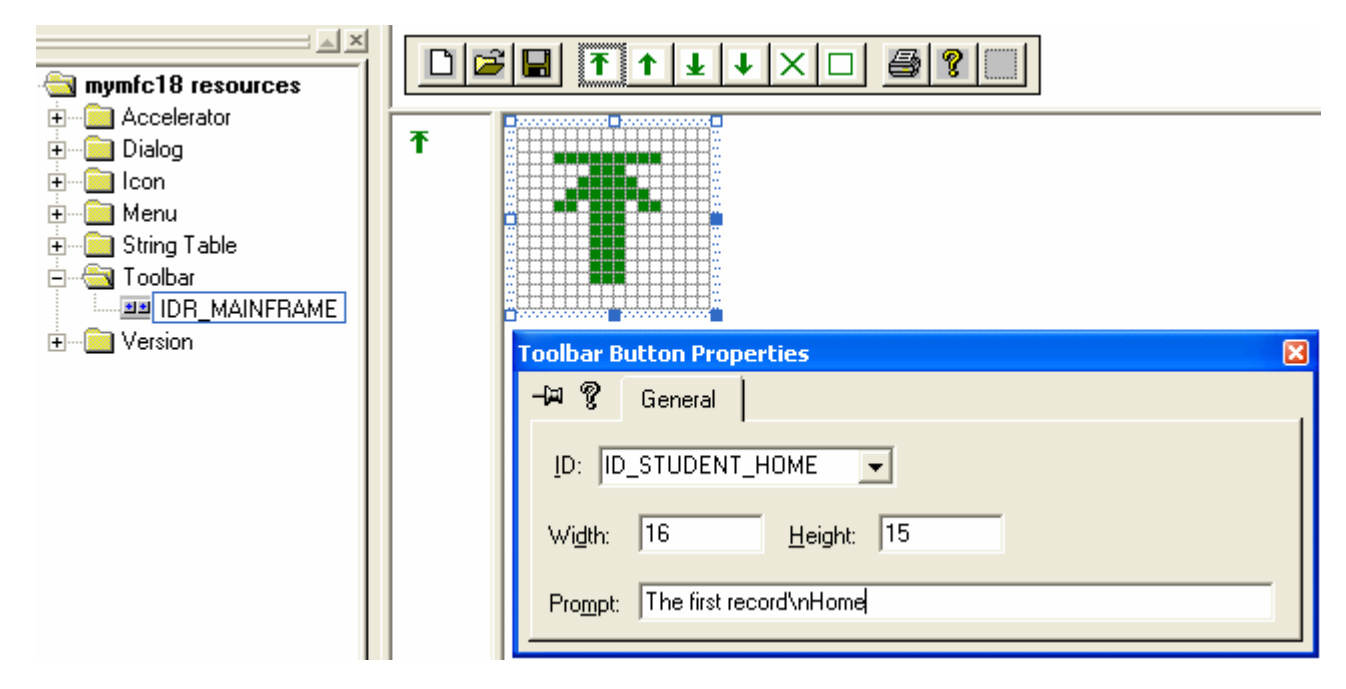

Figure 17: Creating and modifying toolbar buttons properties.

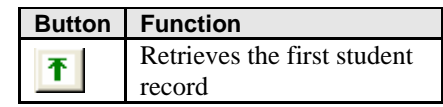

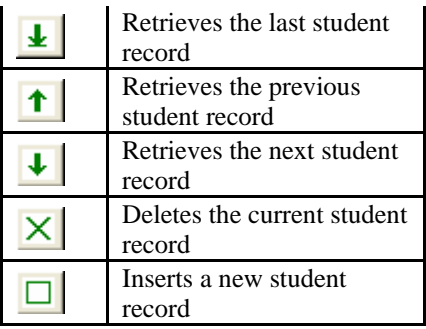

Table 8.

Back to the CMymfc18View class.

|   | Object ID       | <b>Message</b> | <b>Member Function</b> |
|---|-----------------|----------------|------------------------|
| ቶ | ID_STUDENT_HOME | COMMAND        | OnStudentHome()        |
| ∗ | ID STUDENT END  | COMMAND        | OnStudentEnd()         |
| ↑ | ID STUDENT PREV | COMMAND        | OnStudentPrev()        |
| ↓ | ID STUDENT NEXT | COMMAND        | OnStudentNext()        |
| × | ID STUDENT INS  | COMMAND        | OnStudentIns()         |
|   | ID STUDENT DEL  | COMMAND        | OnStudentDel()         |

Table 9.

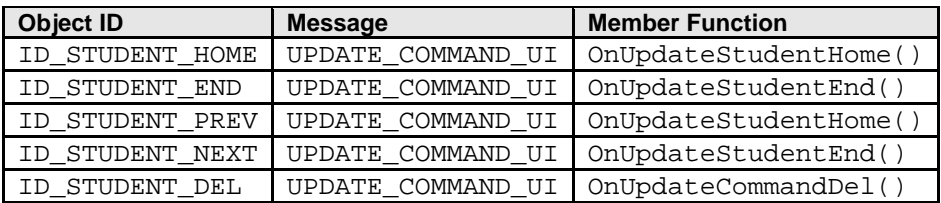

Table 10.

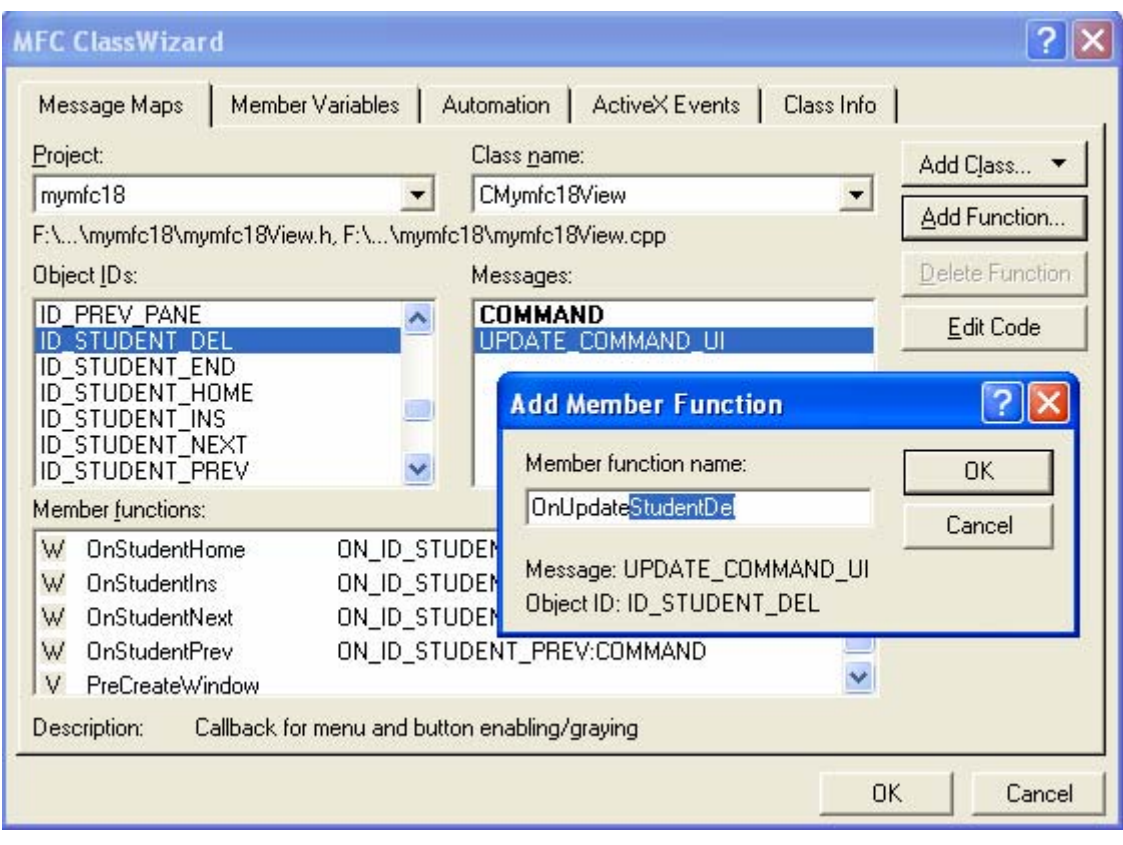

Figure 18: Adding message handlers for toolbar buttons.

Now we are ready for the coding part.

#### **CMymfc18App Class**

In the CMymfc18App source code listing, the OpenDocumentFile() member function is overridden only for the purpose of inserting a TRACE statement. Also, a few lines have been added before the ProcessShellCommand() call in InitInstance(). They check the argument to ProcessShellCommand() and change it if necessary to prevent the creation of any empty document window on startup. Listing 5 shows the source code.

```
MYMFC18.H 
// mymfc18.h : main header file for the MYMFC18 application
//
#if
!defined(AFX_MYMFC18_H__7B5FE267_85E9_11D0_8FE3_00C04FC2A0C2__INCLUDED_)
#define AFX_MYMFC18_H__7B5FE267_85E9_11D0_8FE3_00C04FC2A0C2__INCLUDED_
#if _MSC_VER > 1000
#pragma once
#endif // _MSC_VER > 1000
#ifndef __AFXWIN_H__
     #error include 'stdafx.h' before including this file for PCH
#endif
#include "resource.h" // main symbols
//////////////////////////////////////////////////////////////////////
// CMymfc18App:
// See mymfc18.cpp for the implementation of this class
//
```

```
class CMymfc18App : public CWinApp
{
public:
     CMymfc18App();
// Overrides
     // ClassWizard generated virtual function overrides
     //{{AFX_VIRTUAL(CMymfc18App)
     public:
     virtual BOOL InitInstance();
     virtual CDocument* OpenDocumentFile(LPCTSTR lpszFileName);
     //}}AFX_VIRTUAL
// Implementation
     //{{AFX_MSG(CMymfc18App)
     afx_msg void OnAppAbout();
         // NOTE - the ClassWizard will add and remove member functions 
here. 
         // DO NOT EDIT what you see in these blocks of generated code 
!
    //} AFX_MSG
     DECLARE_MESSAGE_MAP()
};
//////////////////////////////////////////////////////////////////////
//{{AFX_INSERT_LOCATION}}
// Microsoft Visual C++ will insert additional declarations
// immediately before the previous line.
#endif // 
!defined(AFX_MYMFC18_H__7B5FE267_85E9_11D0_8FE3_00C04FC2A0C2__INCLUDED_)
MYMFC18.CPP 
// mymfc18.cpp : Defines the class behaviors for the application.
//
#include "stdafx.h"
#include "mymfc18.h"
#include "MainFrm.h"
#include "ChildFrm.h"
#include "Mymfc18Doc.h"
#include "Mymfc18View.h"
#ifdef DEBUG
#define new DEBUG_NEW
#undef THIS_FILE
static char THIS_FILE[] = __FILE_;
#endif
//////////////////////////////////////////////////////////////////////
// CMymfc18App
BEGIN_MESSAGE_MAP(CMymfc18App, CWinApp)
     //{{AFX_MSG_MAP(CMymfc18App)
     ON_COMMAND(ID_APP_ABOUT, OnAppAbout)
         // NOTE - the ClassWizard will add and remove mapping macros 
here.
         // DO NOT EDIT what you see in these blocks of generated 
code!
     //}}AFX_MSG_MAP
     // Standard file based document commands
     ON_COMMAND(ID_FILE_NEW, CWinApp::OnFileNew)
```

```
 ON_COMMAND(ID_FILE_OPEN, CWinApp::OnFileOpen)
END_MESSAGE_MAP()
//////////////////////////////////////////////////////////////////////
// CMymfc18App construction
CMymfc18App::CMymfc18App()
{
     // TODO: add construction code here,
     // Place all significant initialization in InitInstance
}
//////////////////////////////////////////////////////////////////////
// The one and only CMymfc18App object
CMymfc18App theApp;
//////////////////////////////////////////////////////////////////////
// CMymfc18App initialization
BOOL CMymfc18App::InitInstance()
{
     AfxEnableControlContainer();
     // Standard initialization
     // If you are not using these features and wish to reduce the size
     // of your final executable, you should remove from the following
     // the specific initialization routines you do not need.
#ifdef _AFXDLL
     Enable3dControls(); // Call this when using MFC in a shared DLL
#else
    Enable3dControlsStatic(); \frac{1}{2} // Call this when linking to MFC
                                      // statically
#endif
     // Change the registry key under which our settings are stored.
     // TODO: You should modify this string to be something appropriate
     // such as the name of your company or organization.
     SetRegistryKey(_T("Local AppWizard-Generated Applications"));
     LoadStdProfileSettings(); // Load standard INI file options
                                 // (including MRU)
     // Register the application's document templates. Document
     // templates serve as the connection between documents, frame
     // windows and views.
     CMultiDocTemplate* pDocTemplate;
     pDocTemplate = new CMultiDocTemplate(
         IDR_MYMFC1TYPE,
         RUNTIME_CLASS(CStudentDoc),
         RUNTIME_CLASS(CChildFrame), // custom MDI child frame
         RUNTIME_CLASS(CStudentView));
     AddDocTemplate(pDocTemplate);
     // create main MDI Frame window
     CMainFrame* pMainFrame = new CMainFrame;
     if (!pMainFrame->LoadFrame(IDR_MAINFRAME))
         return FALSE;
     m_pMainWnd = pMainFrame;
     // Enable drag/drop open
     m_pMainWnd->DragAcceptFiles();
     // Enable DDE Execute open
     EnableShellOpen();
     RegisterShellFileTypes(TRUE);
```

```
 // Parse command line for standard shell commands, DDE, file open
     CCommandLineInfo cmdInfo;
     ParseCommandLine(cmdInfo);
     // no empty document window on startup
     if (cmdInfo.m_nShellCommand == CCommandLineInfo::FileNew) {
         cmdInfo.m_nShellCommand = CCommandLineInfo::FileNothing;
     }
     // Dispatch commands specified on the command line
     if (!ProcessShellCommand(cmdInfo))
         return FALSE;
     // The main window has been initialized, so show and update it.
     pMainFrame->ShowWindow(m_nCmdShow);
     pMainFrame->UpdateWindow();
     return TRUE;
}
//////////////////////////////////////////////////////////////////////
// CAboutDlg dialog used for App About
class CAboutDlg : public CDialog
{
public:
     CAboutDlg();
// Dialog Data
     //{{AFX_DATA(CAboutDlg)
     enum { IDD = IDD_ABOUTBOX };
     //}}AFX_DATA
     // ClassWizard generated virtual function overrides
     //{{AFX_VIRTUAL(CAboutDlg)
     protected:
     virtual void DoDataExchange(CDataExchange* pDX); // DDX/DDV
                                                        // support
     //}}AFX_VIRTUAL
// Implementation
protected:
     //{{AFX_MSG(CAboutDlg)
         // No message handlers
     //}}AFX_MSG
     DECLARE_MESSAGE_MAP()
};
CAboutDlg::CAboutDlg() : CDialog(CAboutDlg::IDD)
{
     //{{AFX_DATA_INIT(CAboutDlg)
     //}}AFX_DATA_INIT
}
void CAboutDlg::DoDataExchange(CDataExchange* pDX)
{
     CDialog::DoDataExchange(pDX);
     //{{AFX_DATA_MAP(CAboutDlg)
     //}}AFX_DATA_MAP
}
BEGIN_MESSAGE_MAP(CAboutDlg, CDialog)
     //{{AFX_MSG_MAP(CAboutDlg)
         // No message handlers
     //}}AFX_MSG_MAP
END_MESSAGE_MAP()
```

```
// App command to run the dialog
void CMymfc18App::OnAppAbout()
{
     CAboutDlg aboutDlg;
     aboutDlg.DoModal();
}
//////////////////////////////////////////////////////////////////////
// CMymfc18App message handlers
CDocument* CMymfc18App::OpenDocumentFile(LPCTSTR lpszFileName) 
{
     TRACE("CMymfc18App::OpenDocumentFile\n");
     return CWinApp::OpenDocumentFile(lpszFileName);
}
```
Listing 5: The CMymfc18App source code listing.

#### **CMainFrame Class**

This main frame class, listed in Listing 6, is almost identical to the SDI version, except that it's derived from CMDIFrameWnd instead of CFrameWnd.

```
MAINFRM.H 
// MainFrm.h : interface of the CMainFrame class
//
//////////////////////////////////////////////////////////////////////
#if
!defined(AFX_MAINFRM_H__7B5FE26B_85E9_11D0_8FE3_00C04FC2A0C2__INCLUDED_)
#define AFX_MAINFRM_H__7B5FE26B_85E9_11D0_8FE3_00C04FC2A0C2__INCLUDED_
#if _MSC_VER > 1000
#pragma once
#endif // _MSC_VER > 1000
class CMainFrame : public CMDIFrameWnd
{
     DECLARE_DYNAMIC(CMainFrame)
public:
     CMainFrame();
// Attributes
public:
// Operations
public:
// Overrides
     // ClassWizard generated virtual function overrides
     //{{AFX_VIRTUAL(CMainFrame)
     virtual BOOL PreCreateWindow(CREATESTRUCT& cs);
     //}}AFX_VIRTUAL
// Implementation
public:
    virtual ~CMainFrame();
#ifdef _DEBUG
     virtual void AssertValid() const;
     virtual void Dump(CDumpContext& dc) const;
#endif
protected: // control bar embedded members
    CStatusBar m wndStatusBar;
     CToolBar m_wndToolBar;
```

```
// Generated message map functions
protected:
     //{{AFX_MSG(CMainFrame)
     afx_msg int OnCreate(LPCREATESTRUCT lpCreateStruct);
         // NOTE - the ClassWizard will add and remove member functions 
here.
         // DO NOT EDIT what you see in these blocks of generated 
code!
     //}}AFX_MSG
     DECLARE_MESSAGE_MAP()
};
//////////////////////////////////////////////////////////////////////
//{{AFX_INSERT_LOCATION}}
// Microsoft Visual C++ will insert additional declarations
// immediately before the previous line.
#endif // 
!defined(AFX_MAINFRM_H__7B5FE26B_85E9_11D0_8FE3_00C04FC2A0C2__INCLUDED_)
MAINFRM.CPP 
// MainFrm.cpp : implementation of the CMainFrame class
//
#include "stdafx.h"
#include "mymfc18.h"
#include "MainFrm.h"
#ifdef _DEBUG
#define new DEBUG_NEW
#undef THIS_FILE
static char THIS_FILE[] = __FILE_;
#endif
//////////////////////////////////////////////////////////////////////
// CMainFrame
IMPLEMENT_DYNAMIC(CMainFrame, CMDIFrameWnd)
BEGIN_MESSAGE_MAP(CMainFrame, CMDIFrameWnd)
     //{{AFX_MSG_MAP(CMainFrame)
         // NOTE - the ClassWizard will add and remove mapping macros 
here.
         // DO NOT EDIT what you see in these blocks of generated code 
!
     ON_WM_CREATE()
    //} AFX MSG_MAP
END_MESSAGE_MAP()
static UINT indicators[] =
{
     ID_SEPARATOR, // status line indicator
     ID_INDICATOR_CAPS,
     ID_INDICATOR_NUM,
     ID_INDICATOR_SCRL,
};
//////////////////////////////////////////////////////////////////////
// CMainFrame construction/destruction
CMainFrame::CMainFrame()
{
     // TODO: add member initialization code here
}
```

```
CMainFrame::~CMainFrame()
{
}
int CMainFrame::OnCreate(LPCREATESTRUCT lpCreateStruct)
{
     if (CMDIFrameWnd::OnCreate(lpCreateStruct) == -1)
         return -1;
     if (!m_wndToolBar.CreateEx(this, TBSTYLE_FLAT, WS_CHILD 
          | WS_VISIBLE | CBRS_TOP | CBRS_GRIPPER | CBRS_TOOLTIPS 
          | CBRS_FLYBY | CBRS_SIZE_DYNAMIC) ||
         !m_wndToolBar.LoadToolBar(IDR_MAINFRAME))
     {
        TRACE0("Failed to create toolbar\n");<br>return -1; // fail to create
                      \frac{1}{2} fail to create
 }
     if (!m_wndStatusBar.Create(this) ||
         !m_wndStatusBar.SetIndicators(indicators,
           sizeof(indicators)/sizeof(UINT)))
     {
         TRACE0("Failed to create status bar\n");
         return -1; // fail to create
     }
     // TODO: Delete these three lines if you don't want the toolbar to
     // be dockable
     m_wndToolBar.EnableDocking(CBRS_ALIGN_ANY);
     EnableDocking(CBRS_ALIGN_ANY);
     DockControlBar(&m_wndToolBar);
     return 0;
}
BOOL CMainFrame::PreCreateWindow(CREATESTRUCT& cs)
{
     if ( !CMDIFrameWnd::PreCreateWindow(cs) )
         return FALSE;
     // TODO: Modify the Window class or styles here by modifying
     // the CREATESTRUCT cs
     return TRUE;
}
//////////////////////////////////////////////////////////////////////
// CMainFrame diagnostics
#ifdef _DEBUG
void CMainFrame::AssertValid() const
{
     CMDIFrameWnd::AssertValid();
}
void CMainFrame::Dump(CDumpContext& dc) const
{
     CMDIFrameWnd::Dump(dc);
}
#endif //_DEBUG
//////////////////////////////////////////////////////////////////////
// CMainFrame message handlers
```
#### **CChildFrame Class**

This child frame class, listed in Listing 7, lets you conveniently control the child frame window's characteristics by adding code in the PreCreateWindow() function. You can also map messages and override other virtual functions.

```
CHILDFRM.H 
// ChildFrm.h : interface of the CChildFrame class
//
//////////////////////////////////////////////////////////////////////
#if
!defined(AFX_CHILDFRM_H__7B5FE26D_85E9_11D0_8FE3_00C04FC2A0C2__INCLUDED_)
#define AFX_CHILDFRM_H__7B5FE26D_85E9_11D0_8FE3_00C04FC2A0C2__INCLUDED_
#if _MSC_VER > 1000
#pragma once
#endif // _MSC_VER > 1000
class CChildFrame : public CMDIChildWnd
{
     DECLARE_DYNCREATE(CChildFrame)
public:
     CChildFrame();
// Attributes
public:
// Operations
public:
// Overrides
     // ClassWizard generated virtual function overrides
     //{{AFX_VIRTUAL(CChildFrame)
     public:
     virtual BOOL PreCreateWindow(CREATESTRUCT& cs);
     virtual void ActivateFrame(int nCmdShow = -1);
     //}}AFX_VIRTUAL
// Implementation
public:
     virtual ~CChildFrame();
#ifdef _DEBUG
     virtual void AssertValid() const;
     virtual void Dump(CDumpContext& dc) const;
#endif
// Generated message map functions
protected:
     //{{AFX_MSG(CChildFrame)
         // NOTE - the ClassWizard will add and remove member functions 
here.
         // DO NOT EDIT what you see in these blocks of generated code!
     //}}AFX_MSG
     DECLARE_MESSAGE_MAP()
};
//////////////////////////////////////////////////////////////////////
//{{AFX_INSERT_LOCATION}}
// Microsoft Visual C++ will insert additional declarations
// immediately before the previous line.
#endif //
```

```
!defined(AFX_CHILDFRM_H__7B5FE26D_85E9_11D0_8FE3_00C04FC2A0C2__INCLUDED_)
CHILDFRM.CPP 
// ChildFrm.cpp : implementation of the CChildFrame class
//
#include "stdafx.h"
#include "mymfc18.h"
#include "ChildFrm.h"
#ifdef _DEBUG
#define new DEBUG_NEW
#undef THIS_FILE
static char THIS_FILE[] = __FILE_;
#endif
//////////////////////////////////////////////////////////////////////
// CChildFrame
IMPLEMENT_DYNCREATE(CChildFrame, CMDIChildWnd)
BEGIN_MESSAGE_MAP(CChildFrame, CMDIChildWnd)
    //{{AFX_MSG_MAP(CChildFrame)
         // NOTE - the ClassWizard will add and remove mapping macros 
here.
         // DO NOT EDIT what you see in these blocks of generated code 
!
    //} AFX MSG_MAP
END_MESSAGE_MAP()
//////////////////////////////////////////////////////////////////////
// CChildFrame construction/destruction
CChildFrame::CChildFrame()
\{ // TODO: add member initialization code here
}
CChildFrame::~CChildFrame()
{
}
BOOL CChildFrame::PreCreateWindow(CREATESTRUCT& cs)
{
     // TODO: Modify the Window class or styles here by modifying
     // the CREATESTRUCT cs
    if ( !CMDIChildWnd::PreCreateWindow(cs) )
         return FALSE;
    return TRUE;
}
//////////////////////////////////////////////////////////////////////
// CChildFrame diagnostics
#ifdef _DEBUG
void CChildFrame::AssertValid() const
{
     CMDIChildWnd::AssertValid();
}
void CChildFrame::Dump(CDumpContext& dc) const
{
     CMDIChildWnd::Dump(dc);
```

```
}
#endif //_DEBUG
//////////////////////////////////////////////////////////////////////
// CChildFrame message handlers
void CChildFrame::ActivateFrame(int nCmdShow)
{
     TRACE("Entering CChildFrame::ActivateFrame\n");
     CMDIChildWnd::ActivateFrame(nCmdShow);
}
```
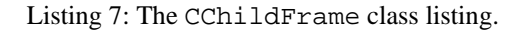

#### **CMymfc18Doc Class**

AppWizard originally generated the CMymfc18Doc class. Listing 8 shows the code used in the MYMFC18 example and the class is the same as the CMymfc17Doc class from the [previous module.](http://www.tenouk.com/visualcplusmfc/visualcplusmfc11sdi.html)

```
MYMFC18DOC.H 
//MYMFC18DOC.H 
// MYMFC18DOC.h : interface of the CMYMFC18DOC class
//
//////////////////////////////////////////////////////////////////////
#if
!defined(AFX_MYMFC18DOC_H__4D011047_7E1C_11D0_8FE0_00C04FC2A0C2__INCLUDED_)
#define AFX_MYMFC18DOC_H__4D011047_7E1C_11D0_8FE0_00C04FC2A0C2__INCLUDED_
#if _MSC_VER > 1000
#pragma once
#endif // _MSC_VER > 1000
#include "student.h"
class CMymfc18Doc : public CDocument
{
protected: // create from serialization only
     CMymfc18Doc();
     DECLARE_DYNCREATE(CMymfc18Doc)
// Attributes
public:
     CStudentList* GetList() {
         return &m_studentList;
     }
// Operations
public:
// Overrides
     // ClassWizard generated virtual function overrides
     //{{AFX_VIRTUAL(CMYMFC18DOC)
       public:
     virtual BOOL OnNewDocument();
     virtual void Serialize(CArchive& ar);
     virtual void DeleteContents();
        virtual BOOL OnOpenDocument(LPCTSTR lpszPathName);
        //}}AFX_VIRTUAL
// Implementation
public:
```

```
virtual ~CMymfc18Doc();
#ifdef _DEBUG
     virtual void AssertValid() const;
     virtual void Dump(CDumpContext& dc) const;
#endif
protected:
// Generated message map functions
protected:
     //{{AFX_MSG(CMYMFC18DOC)
     afx_msg void OnEditClearAll();
    afx msg void OnUpdateEditClearAll(CCmdUI* pCmdUI);
        afx_msg void OnUpdateFileSave(CCmdUI* pCmdUI);
       //} AFX_MSG
     DECLARE_MESSAGE_MAP()
private:
     CStudentList m_studentList;
};
//////////////////////////////////////////////////////////////////////
//{{AFX_INSERT_LOCATION}}
// Microsoft Visual C++ will insert additional declarations
// immediately before the previous line.
#endif // 
!defined(AFX_MYMFC18DOC_H__4D011047_7E1C_11D0_8FE0_00C04FC2A0C2__INCLUDED_)
MYMFC18DOC.CPP 
// MYMFC18DOC.cpp : implementation of the CMYMFC18DOC class
//
#include "stdafx.h"
#include "mymfc18.h"
#include "mymfc18Doc.h"
#ifdef _DEBUG
#define new DEBUG_NEW
#undef THIS_FILE
static char THIS_FILE[] = __FILE_;
#endif
//////////////////////////////////////////////////////////////////////
// CMYMFC18DOC
IMPLEMENT_DYNCREATE(CMymfc18Doc, CDocument)
BEGIN_MESSAGE_MAP(CMymfc18Doc, CDocument)
     //{{AFX_MSG_MAP(CMYMFC18DOC)
     ON_COMMAND(ID_EDIT_CLEAR_ALL, OnEditClearAll)
     ON_UPDATE_COMMAND_UI(ID_EDIT_CLEAR_ALL, OnUpdateEditClearAll)
        ON_UPDATE_COMMAND_UI(ID_FILE_SAVE, OnUpdateFileSave)
        //}}AFX_MSG_MAP
END_MESSAGE_MAP()
//////////////////////////////////////////////////////////////////////
// CMYMFC18DOC construction/destruction
CMymfc18Doc::CMymfc18Doc()
{
     TRACE("Entering CMYMFC18DOC constructor\n");
#ifdef _DEBUG
     afxDump.SetDepth(1); // Ensure dump of list elements
#endif // _DEBUG
}
```

```
CMymfc18Doc::~CMymfc18Doc()
{
}
BOOL CMymfc18Doc::OnNewDocument()
{
     TRACE("Entering CMymfc18Doc::OnNewDocument\n");
     if (!CDocument::OnNewDocument())
         return FALSE;
     // TODO: add re-initialization code here
     // (SDI documents will reuse this document)
     return TRUE;
}
//////////////////////////////////////////////////////////////////////
// CMymfc18Doc serialization
void CMymfc18Doc::Serialize(CArchive& ar)
{
     TRACE("Entering CMymfc18Doc::Serialize\n");
     if (ar.IsStoring())
     {
         // TODO: add storing code here
     }
     else
     {
         // TODO: add loading code here
     }
     m_studentList.Serialize(ar);
}
//////////////////////////////////////////////////////////////////////
// CMymfc18Doc diagnostics
#ifdef _DEBUG
void CMymfc18Doc::AssertValid() const
{
     CDocument::AssertValid();
}
void CMymfc18Doc::Dump(CDumpContext& dc) const
{
     CDocument::Dump(dc);
     dc << "\n" << m_studentList << "\n";
}
#endif //_DEBUG
//////////////////////////////////////////////////////////////////////
// CMymfc18Doc commands
void CMymfc18Doc::DeleteContents() 
{
TRACE("Entering CMymfc18Doc::DeleteContents\n");
    while (m_studentList.GetHeadPosition())
\{delete m_studentList.RemoveHead();
     }
}
void CMymfc18Doc::OnEditClearAll() 
{
     DeleteContents();
     UpdateAllViews(NULL);
}
```

```
void CMymfc18Doc::OnUpdateEditClearAll(CCmdUI* pCmdUI) 
{
     pCmdUI->Enable(!m_studentList.IsEmpty());
}
BOOL CMymfc18Doc::OnOpenDocument(LPCTSTR lpszPathName)
{
     TRACE("Entering CMymfc18Doc::OnOpenDocument\n");
     if (!CDocument::OnOpenDocument(lpszPathName))
         return FALSE;
     // TODO: Add your specialized creation code here
     return TRUE;
}
void CMymfc18Doc::OnUpdateFileSave(CCmdUI* pCmdUI) 
{
        // TODO: Add your command update UI handler code here
        pCmdUI->Enable(IsModified());
}
```
Figure 8: The CMymfc18Doc class listing.

#### **CMymfc18View Class**

Listing 9 shows the code for the CMymfc18View class similar with the MYMFC17 and MYMFC16 program examples.

```
MYMFC18VIEW.H 
// Mymfc18View.h : interface of the CMymfc18View class
//
//////////////////////////////////////////////////////////////////////
#if
!defined(AFX_MYMFC18VIEW_H__4D011049_7E1C_11D0_8FE0_00C04FC2A0C2__INCLUDED_)
#define AFX_MYMFC18VIEW_H__4D011049_7E1C_11D0_8FE0_00C04FC2A0C2__INCLUDED_
#if _MSC_VER > 1000
#pragma once
#endif // _MSC_VER > 1000
class CMymfc18View : public CFormView
{
protected:
    POSITION m_position; // current position in document list<br>CStudentList* m_pList; // copied from document
                               // copied from document
protected: // create from serialization only
     CMymfc18View();
     DECLARE_DYNCREATE(CMymfc18View)
public:
     //{{AFX_DATA(CMymfc18View)
     enum { IDD = IDD_MYMFC18_FORM };
     int m_nGrade;
     CString m_strName;
     //}}AFX_DATA
// Attributes
public:
```

```
 CMymfc18Doc* GetDocument();
// Operations
public:
// Overrides
     // ClassWizard generated virtual function overrides
     //{{AFX_VIRTUAL(CMymfc18View)
     public:
     virtual BOOL PreCreateWindow(CREATESTRUCT& cs);
     protected:
     virtual void DoDataExchange(CDataExchange* pDX); // DDX/DDV support
     virtual void OnInitialUpdate(); // called first time after construct
     virtual void OnUpdate(CView* pSender, LPARAM lHint, CObject* pHint);
     //}}AFX_VIRTUAL
// Implementation
public:
    virtual ~CMymfc18View();
#ifdef _DEBUG
     virtual void AssertValid() const;
     virtual void Dump(CDumpContext& dc) const;
#endif
protected:
     virtual void ClearEntry();
     virtual void InsertEntry(POSITION position);
     virtual void GetEntry(POSITION position);
// Generated message map functions
protected:
     //{{AFX_MSG(CMymfc18View)
     afx_msg void OnClear();
     afx_msg void OnStudentHome();
    afx msg void OnStudentEnd();
     afx_msg void OnStudentPrev();
     afx_msg void OnStudentNext();
     afx_msg void OnStudentIns();
     afx_msg void OnStudentDel();
     afx_msg void OnUpdateStudentHome(CCmdUI* pCmdUI);
     afx_msg void OnUpdateStudentEnd(CCmdUI* pCmdUI);
     afx_msg void OnUpdateStudentDel(CCmdUI* pCmdUI);
     //}}AFX_MSG
     DECLARE_MESSAGE_MAP()
};
#ifndef _DEBUG // debug version in Mymfc18View.cpp
inline CMymfc18Doc* CMymfc18View::GetDocument()
    { return (CMymfc18Doc*)m_pDocument; }
#endif
//////////////////////////////////////////////////////////////////////
//{{AFX_INSERT_LOCATION}}
// Microsoft Visual C++ will insert additional declarations
// immediately before the previous line.
#endif // 
!defined(AFX_MYMFC18VIEW_H__4D011049_7E1C_11D0_8FE0_00C04FC2A0C2__INCLUDED_)
MYMFC18VIEW.CPP 
// Mymfc18View.cpp : implementation of the CMymfc18View class
//
#include "stdafx.h"
#include "mymfc18.h"
```

```
#include "MYMFC18DOC.h"
#include "Mymfc18View.h"
#ifdef _DEBUG
#define new DEBUG_NEW
#undef THIS_FILE
static char THIS_FILE[] =  _FILE__ ;
#endif
//////////////////////////////////////////////////////////////////////
// CMymfc18View
IMPLEMENT_DYNCREATE(CMymfc18View, CFormView)
BEGIN_MESSAGE_MAP(CMymfc18View, CFormView)
     //{{AFX_MSG_MAP(CMymfc18View)
     ON_BN_CLICKED(IDC_CLEAR, OnClear)
     ON_COMMAND(ID_STUDENT_HOME, OnStudentHome)
     ON_COMMAND(ID_STUDENT_END, OnStudentEnd)
     ON_COMMAND(ID_STUDENT_PREV, OnStudentPrev)
    ON_COMMAND(ID_STUDENT_NEXT, OnStudentNext)
     ON_COMMAND(ID_STUDENT_INS, OnStudentIns)
     ON_COMMAND(ID_STUDENT_DEL, OnStudentDel)
     ON_UPDATE_COMMAND_UI(ID_STUDENT_HOME, OnUpdateStudentHome)
     ON_UPDATE_COMMAND_UI(ID_STUDENT_END, OnUpdateStudentEnd)
     ON_UPDATE_COMMAND_UI(ID_STUDENT_PREV, OnUpdateStudentHome)
     ON_UPDATE_COMMAND_UI(ID_STUDENT_NEXT, OnUpdateStudentEnd)
     ON_UPDATE_COMMAND_UI(ID_STUDENT_DEL, OnUpdateStudentDel)
    //} AFX MSG_MAP
END_MESSAGE_MAP()
//////////////////////////////////////////////////////////////////////
// CMymfc18View construction/destruction
CMymfc18View::CMymfc18View() : CFormView(CMymfc18View::IDD)
{
     TRACE("Entering CMymfc18View constructor\n");
     //{{AFX_DATA_INIT(CMymfc18View)
    m\_nGrade = 0;m_{s}trName = T("");
     //}}AFX_DATA_INIT
    m position = NULL;
}
CMymfc18View::~CMymfc18View()
{
}
void CMymfc18View::DoDataExchange(CDataExchange* pDX)
{
     CFormView::DoDataExchange(pDX);
     //{{AFX_DATA_MAP(CMymfc18View)
     DDX_Text(pDX, IDC_GRADE, m_nGrade);
     DDV_MinMaxInt(pDX, m_nGrade, 0, 100);
     DDX_Text(pDX, IDC_NAME, m_strName);
     DDV_MaxChars(pDX, m_strName, 20);
     //}}AFX_DATA_MAP
}
BOOL CMymfc18View::PreCreateWindow(CREATESTRUCT& cs)
{
     // TODO: Modify the Window class or styles here by modifying
     // the CREATESTRUCT cs
     return CFormView::PreCreateWindow(cs);
}
void CMymfc18View::OnInitialUpdate()
```

```
{
     TRACE("Entering CMymfc18View::OnInitialUpdate\n");
    m\_plist = GetDocument() - > GetList();
     CFormView::OnInitialUpdate();
}
//////////////////////////////////////////////////////////////////////
// CMymfc18View diagnostics
#ifdef _DEBUG
void CMymfc18View::AssertValid() const
{
     CFormView::AssertValid();
}
void CMymfc18View::Dump(CDumpContext& dc) const
{
     CFormView::Dump(dc);
}
CMymfc18Doc* CMymfc18View::GetDocument() // non-debug version is inline
{
     ASSERT(m_pDocument->IsKindOf(RUNTIME_CLASS(CMymfc18Doc)));
     return (CMymfc18Doc*)m_pDocument;
}
#endif //_DEBUG
//////////////////////////////////////////////////////////////////////
// CMymfc18View message handlers
void CMymfc18View::OnClear() 
{
     TRACE("Entering CMymfc18View::OnClear\n");
     ClearEntry();
}
void CMymfc18View::OnUpdate(CView* pSender, LPARAM lHint, CObject* pHint) 
{
     // called by OnInitialUpdate and by UpdateAllViews
     TRACE("Entering CMymfc18View::OnUpdate\n");
     m_position = m_pList->GetHeadPosition();
     GetEntry(m_position); // initial data for view
}
void CMymfc18View::OnStudentHome() 
{
     TRACE("Entering CMymfc18View::OnStudentHome\n");
     // need to deal with list empty condition
     if (!m_pList->IsEmpty()) {
         m_position = m_pList->GetHeadPosition();
         GetEntry(m_position);
     }
}
void CMymfc18View::OnStudentEnd() 
{
     TRACE("Entering CMymfc18View::OnStudentEnd\n");
     if (!m_pList->IsEmpty()) {
         m_position = m_pList->GetTailPosition();
         GetEntry(m_position);
     }
}
void CMymfc18View::OnStudentPrev() 
{
     POSITION pos;
```

```
 TRACE("Entering CMymfc18View::OnStudentPrev\n");
    if ((pos = m_position) != NULL) {
         m_pList->GetPrev(pos);
         if (pos) {
             GetEntry(pos);
       m_position = pos;
         }
     }
}
void CMymfc18View::OnStudentNext() 
{
     POSITION pos;
     TRACE("Entering CMymfc18View::OnStudentNext\n");
    if ((pos = m position) != NULL) {
         m_pList->GetNext(pos);
         if (pos) {
             GetEntry(pos);
             m_position = pos;
         }
     }
}
void CMymfc18View::OnStudentIns() 
{
     TRACE("Entering CMymfc18View::OnStudentIns\n");
     InsertEntry(m_position);
     GetDocument()->SetModifiedFlag();
     GetDocument()->UpdateAllViews(this);
}
void CMymfc18View::OnStudentDel() 
{
     // deletes current entry and positions to next one or head
     POSITION pos;
     TRACE("Entering CMymfc18View::OnStudentDel\n");
    if ((pos = m position) != NULL) {
         m_pList->GetNext(pos);
        if (pos == NULL) {
             pos = m_pList->GetHeadPosition();
             TRACE("GetHeadPos = %ld\n", pos);
             if (pos == m_position) {
                 pos = NULL;
 }
 }
         GetEntry(pos);
         CStudent* ps = m_pList->GetAt(m_position);
         m_pList->RemoveAt(m_position);
         delete ps;
         m_position = pos;
         GetDocument()->SetModifiedFlag();
         GetDocument()->UpdateAllViews(this);
     }
}
void CMymfc18View::OnUpdateStudentHome(CCmdUI* pCmdUI) 
{
     // called during idle processing and when Student menu drops down
     POSITION pos;
     // enables button if list not empty and not at home already
     pos = m_pList->GetHeadPosition();
     pCmdUI->Enable((m_position != NULL) && (pos != m_position));
}
void CMymfc18View::OnUpdateStudentEnd(CCmdUI* pCmdUI) 
{
```

```
 // called during idle processing and when Student menu drops down
     POSITION pos;
     // enables button if list not empty and not at end already
     pos = m_pList->GetTailPosition();
     pCmdUI->Enable((m_position != NULL) && (pos != m_position));
}
void CMymfc18View::OnUpdateStudentDel(CCmdUI* pCmdUI) 
{
     // called during idle processing and when Student menu drops down
     pCmdUI->Enable(m_position != NULL);
}
void CMymfc18View::GetEntry(POSITION position)
{
     if (position) {
         CStudent* pStudent = m_pList->GetAt(position);
         m_strName = pStudent->m_strName;
         m_nGrade = pStudent->m_nGrade;
     }
     else {
         ClearEntry();
 }
     UpdateData(FALSE);
}
void CMymfc18View::InsertEntry(POSITION position)
{
     if (UpdateData(TRUE)) {
         // UpdateData returns FALSE if it detects a user error
         CStudent* pStudent = new CStudent;
         pStudent->m_strName = m_strName;
         pStudent->m_nGrade = m_nGrade;
        m_position = m_pList->InsertAfter(m_position, pStudent);
     }
}
void CMymfc18View::ClearEntry()
{
    m_{\text{strName}} = " "m\_nGrade = 0; UpdateData(FALSE);
     ((CDialog*) this)->GotoDlgCtrl(GetDlgItem(IDC_NAME));
}
```
Listing 9: The CMymfc18View class listing.

#### **CStudent Class**

The following steps and code are for the CStudent class. It is similar to the project example of the previous module, add to the project new **Student.h** and **Student.cpp** files and paste the codes. Then do some code modification.

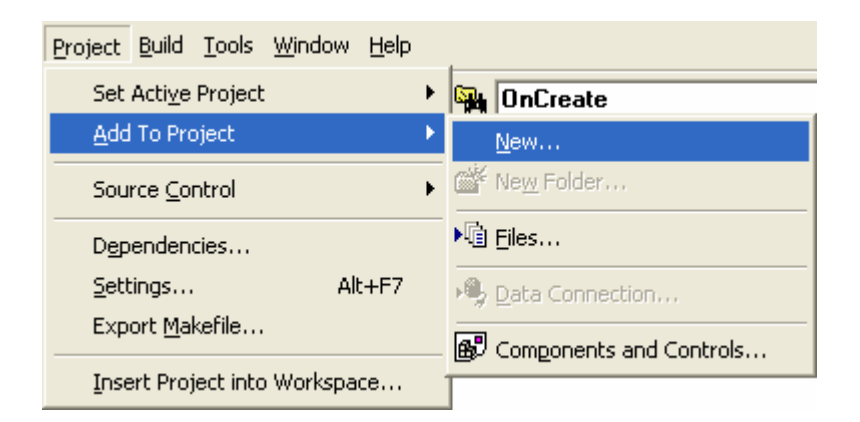

Figure 19: Creating and adding the CStudent class files.

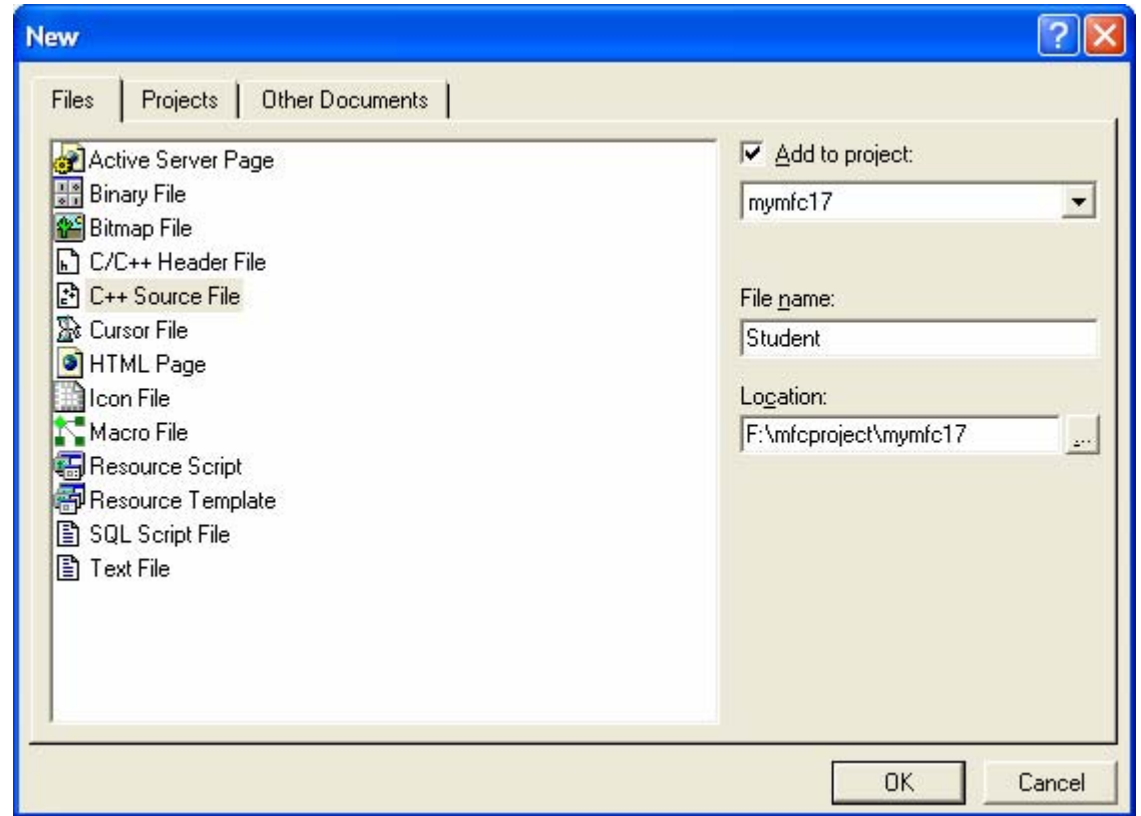

Figure 20: Entering the **Student.cpp** file name.

```
STUDENT.H
// student.h
#ifndef _INSIDE_VISUAL_CPP_STUDENT
#define _INSIDE_VISUAL_CPP_STUDENT
class CStudent : public CObject
{
     DECLARE_SERIAL(CStudent)
public:
     CString m_strName;
     int m_nGrade;
     CStudent()
\{
```

```
m\_nGrade = 0; }
     CStudent(const char* szName, int nGrade) : m_strName(szName)
     {
         m_nGrade = nGrade;
     }
     CStudent(const CStudent& s) : m_strName(s.m_strName)
     {
         // copy constructor
        m_nGrade = s.m_nGrade;
     }
     const CStudent& operator =(const CStudent& s)
     {
         m_strName = s.m_strName;
        m_nGrade = s.m_nGrade;
        return *this;
     }
     BOOL operator ==(const CStudent& s) const
     {
         if ((m_strName == s.m_strName) && (m_nGrade == s.m_nGrade))
              \{ return TRUE;
         }
         else
\{ return FALSE;
         }
     }
     BOOL operator !=(const CStudent& s) const
     {
         // Let's make use of the operator we just defined!
       return !(*this == s); }
#ifdef _DEBUG
     void Dump(CDumpContext& dc) const;
#endif // _DEBUG
};
#endif // _INSIDE_VISUAL_CPP_STUDENT
typedef CTypedPtrList<CObList, CStudent*> CStudentList;
STUDENT.CPP
#include "stdafx.h"
#include "student.h"
IMPLEMENT_SERIAL(CStudent, CObject, 0)
#ifdef _DEBUG
void CStudent::Dump(CDumpContext& dc) const
{
     CObject::Dump(dc);
     dc << "m_strName = " << m_strName << "\nm_nGrade = " <<m_nGrade;
}
#endif // _DEBUG
```
The use of the MFC template collection classes requires the following statement in **StdAfx.h**:

```
#include <afxtempl.h>
#include <afxtempl.h>
//{{AFX_INSERT_LOCATION}}
// Microsoft Visual C++ will insert
```
Listing 11.

The MYMFC18 **Student.h** file is almost the same as the file in the MYMFC16 project. The header contains the macro:

```
DECLARE_SERIAL(CStudent)
```
instead of:

DECLARE\_DYNAMIC(CStudent)

```
#ifndef _INSIDE_VISUAL_CPP_STUDENT
#define _INSIDE_VISUAL_CPP_STUDENT
class CStudent : public CObject
ι
    DECLARE_SERIAL(CStudent)
public:
    CString_m_strName;
    int m_nGrade;
```
Listing 12.

and the implementation file contains the macro:

```
IMPLEMENT_SERIAL(CStudent, CObject, 0)
```
instead of:

```
IMPLEMENT_DYNAMIC(CStudent, Cobject)
```
#include "stdafx.h"<br>#include "student.h"

```
IMPLEMENT_SERIAL(CStudent, CObject, 0)
```
Listing 13.

The virtual Serialize function has also been added.

#### **Testing the MYMFC18 Application**

Do the build, run the program from Visual C++, and then make several documents.

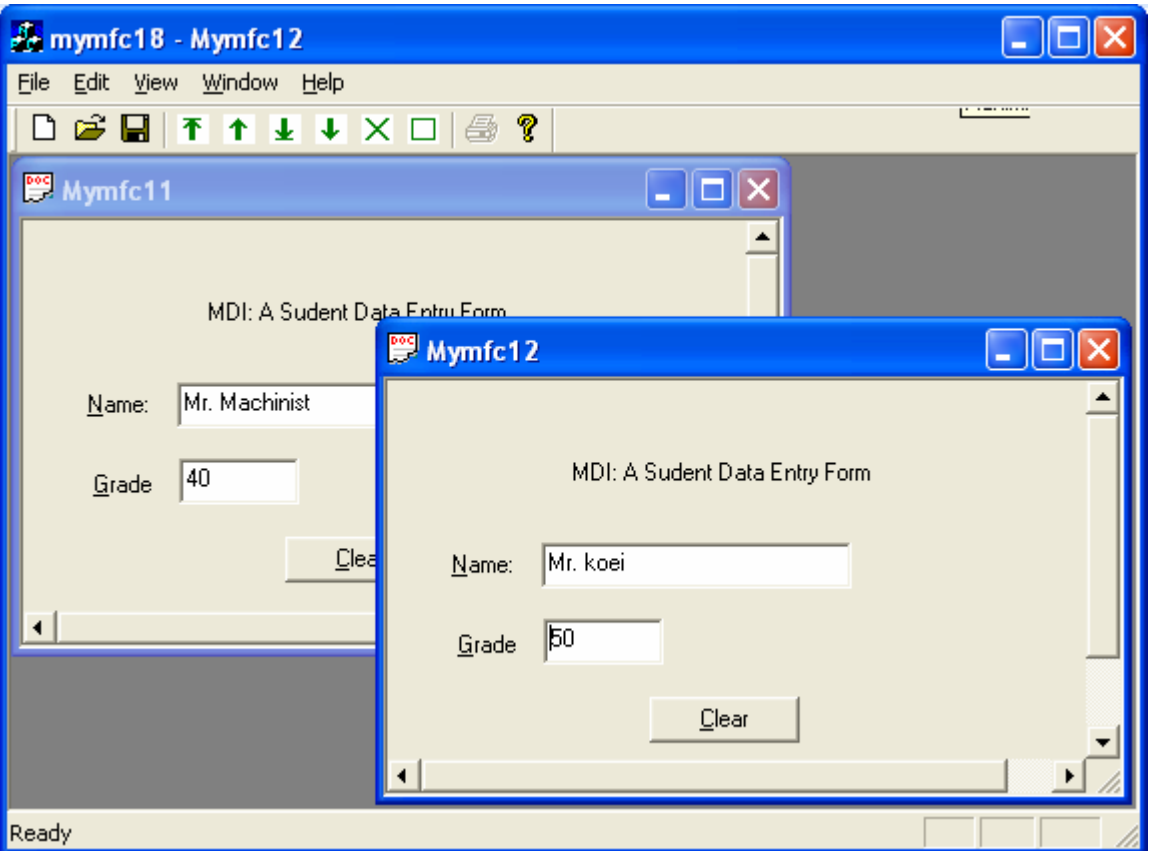

Figure 21: MYMFC18's MDI program output with serialization in action.

Try saving the documents on disk, closing them, and reloading them. Also, choose **New Window** from the **Window** menu. Notice that you now have two views (and child frames) that attached to the same document.

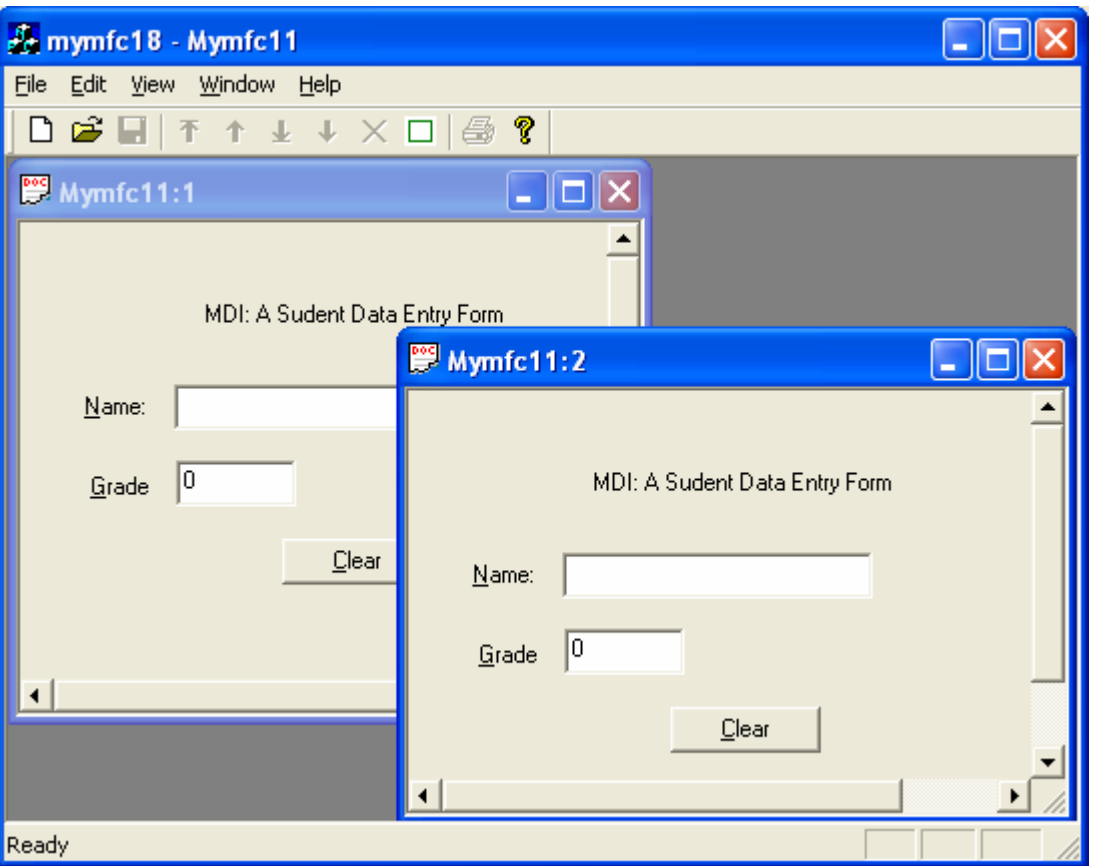

Figure 22: Opening the saved MDI documents.

Now exit the program and start Windows Explorer. The files you created should show up with document icons. Doubleclick on a document icon and see whether the MYMFC18 program starts up. Now, with both Windows Explorer and MYMFC18 on the desktop, drag a document from Windows Explorer to MYMFC18. Was the file opened?

### **Further reading and digging:**

- 1. [Standard C File Input/Output.](http://www.tenouk.com/Module9.html)
- 2. [Standard C++ File Input/Output](http://www.tenouk.com/Module19.html).
- 3. Win32 File Input/Output: [Module C,](http://www.tenouk.com/ModuleC.html) [Module D](http://www.tenouk.com/ModuleD.html) and [Module E.](http://www.tenouk.com/ModuleE.html)
- 4. MSDN [MFC 6.0 class library online documentation](http://msdn.microsoft.com/library/default.asp?url=/library/en-us/vcmfc98/html/mfchm.asp)  used throughout this Tutorial.
- 5. MSDN [MFC 7.0 class library online documentation](http://msdn.microsoft.com/library/default.asp?url=/library/en-us/vclib/html/_mfc_Class_Library_Reference_Introduction.asp)  used in .Net framework and also backward compatible with 6.0 class library
- 6. [MSDN Library](http://msdn.microsoft.com/library/default.asp)
- 7. [Windows data type](http://www.tenouk.com/ModuleC.html).
- 8. [Win32 programming Tutorial.](http://www.tenouk.com/cnwin32tutorials.html)
- 9. The best of [C/C++, MFC, Windows and other](http://www.tenouk.com/cplusbook.html) related books.
- 10. Unicode and Multibyte character set: [Story](http://www.tenouk.com/ModuleG.html) and [program examples.](http://www.tenouk.com/ModuleM.html)